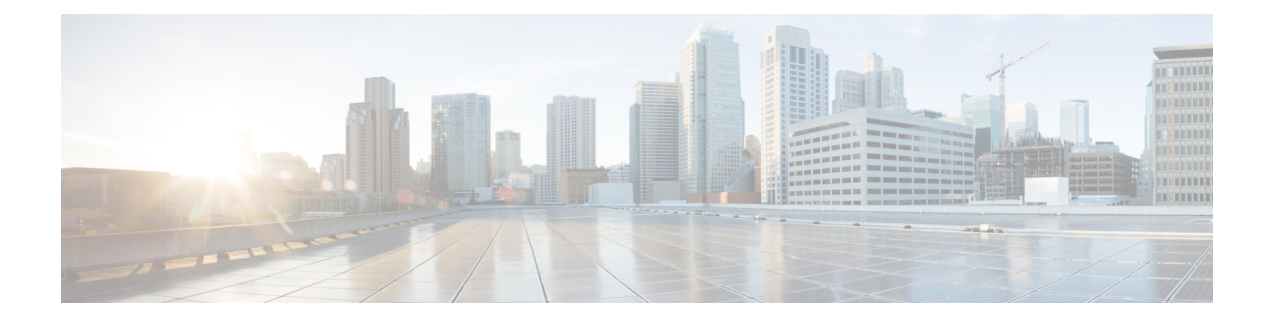

# **Jabber requirements**

- Server [Requirements,](#page-0-0) on page 1
- Operating System [Requirements,](#page-1-0) on page 2
- Hardware [Requirements,](#page-3-0) on page 4
- Network [Requirements,](#page-16-0) on page 17
- Virtual Environment [Requirements,](#page-24-0) on page 25
- Audio and Video [Performance](#page-24-1) Reference, on page 25

## <span id="page-0-0"></span>**Server Requirements**

The following software requirements are common to all Cisco Jabber clients in this release:

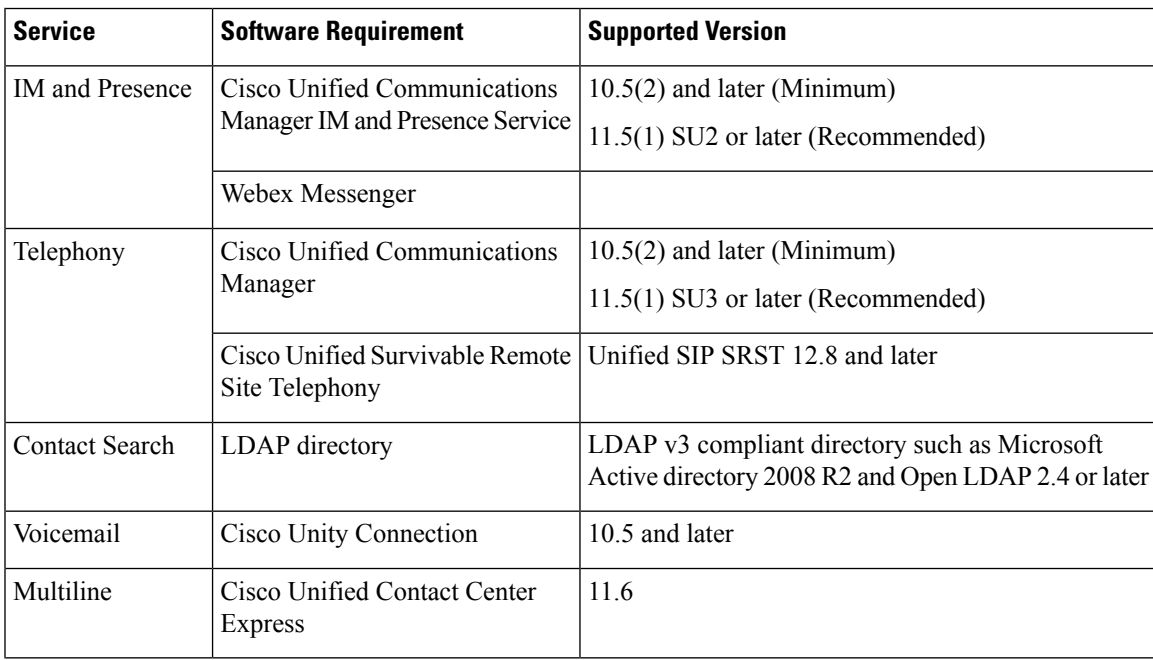

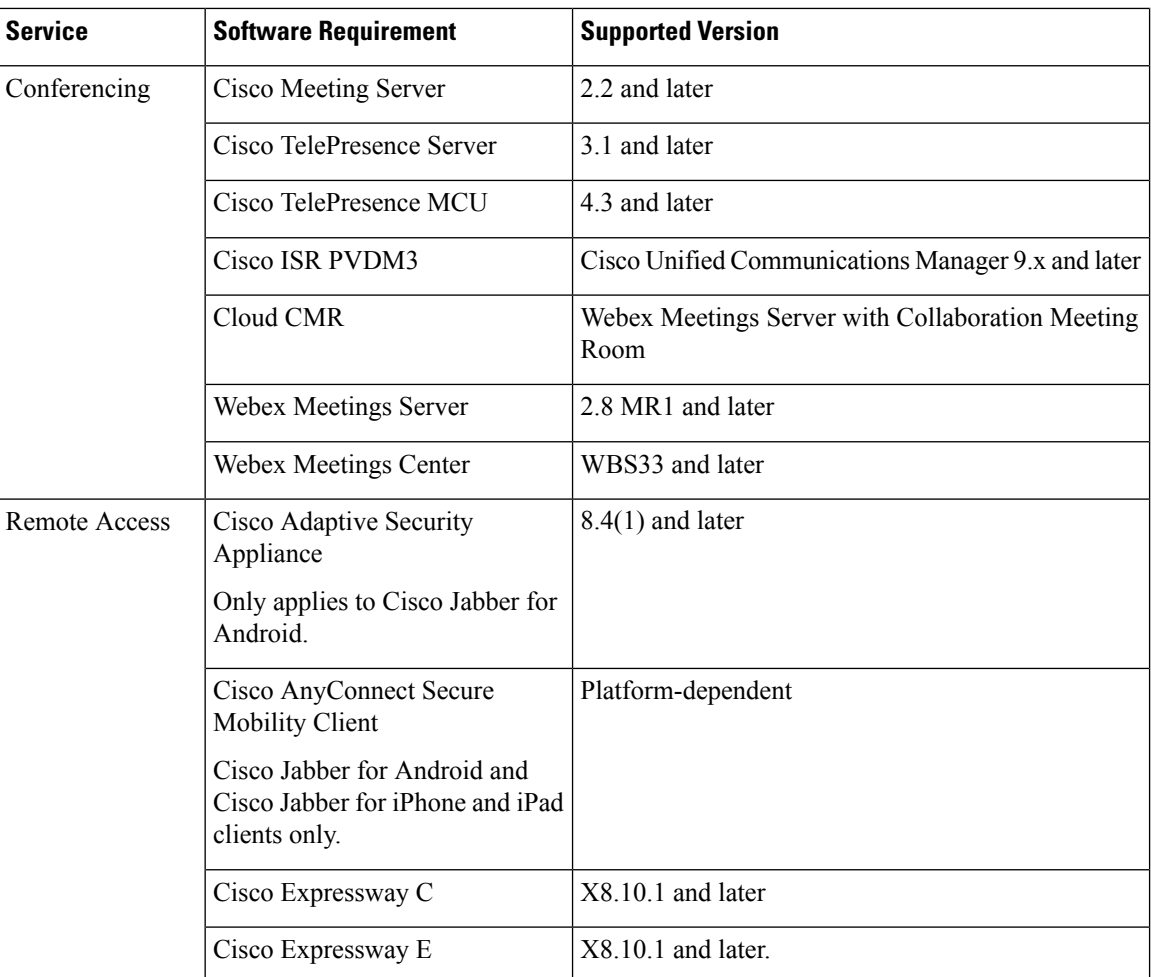

Cisco Jabber uses domain name system (DNS) servers during startup, DNS servers are mandatory for Cisco Jabber setup.

## <span id="page-1-0"></span>**Operating System Requirements**

### **Operating Systems for Cisco Jabber for Windows**

You can install Cisco Jabber for Windows on the following operating systems:

- Microsoft Windows 11 (desktop mode)
- Microsoft Windows 10 (desktop mode)
- Microsoft Windows 8.1 (desktop mode)
- Microsoft Windows 8 (desktop mode)

Cisco Jabber for Windows does not require the Microsoft .NET Framework or any Java modules.

#### **Windows 10 Servicing Options**

Cisco Jabber for Windows supports the following Windows 10 servicing options:

- Current Branch (CB)
- Current Branch for Business (CBB)
- Long-Term Servicing Branch (LTSB)—with this option, it is your responsibility to ensure that any relevant service updates are deployed.

For more information about Windows 10 servicing options, see the following Microsoft documentation[:https://technet.microsoft.com/en-us/library/mt598226\(v=vs.85\).aspx.](https://technet.microsoft.com/en-us/library/mt598226(v=vs.85).aspx)

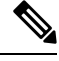

Cisco Jabber installs the required files to the following directories by default: **Note**

- %temp%\Cisco Systems\Cisco Jabber-Bootstrap.properties file and installation log
- %LOCALAPPDATA%\Cisco\Unified Communications-Logs and temporary telemetry data
- %APPDATA%\Cisco\Unified Communications-Cached configurations and account credentials
- %ProgramFiles%\Cisco Systems\Cisco Jabber-Installation files for x86 Windows
- %ProgramFiles(x86)%\Cisco Systems\Cisco Jabber-Installation files for x64 Windows

### **Operating System for Cisco Jabber for Mac**

You can install Cisco Jabber for Mac on the following operating systems:

- macOS Monterey
- macOC Big Sur
- macOS Catalina 10.15 or later
- macOS Mojave 10.14 or later
- macOS High Sierra 10.13 (or later)
- macOS Sierra 10.12 (or later)

### **Operating Systems for Cisco Jabber for Android**

Refer to the Play Store for the latest supported operating system version information.

Ú

**Important**

Jabber 14.1.3 is the last release that supports Android OS 6.x, 7.x, and 8.0. For security reasons, the next Jabber release will have a minimum Android OS 8.1.

Cisco Jabber for Android is available as a 32-bit app and a 64-bit app. If your Android device has a 64-bit OS, you get a faster and richer experience by running the 64-bit Jabber client. **Note**

You cannot install the 64-bit app on a 32-bit OS. If you use the 32-bit app on most 64-bit platforms, you get a notification to upgrade to the 64-bit app.

$$
\mathscr{O}
$$

**Note**

If Cisco Jabber is installed on Android 6.0 Marshmallow OS or later, and if it is kept idle:

- The network connection to Cisco Jabber is disabled.
- The users do not receive any calls or messages.

Tap **Change Settings** and ignore battery optimization to receive calls and messages.

#### **Last Jabber Release for Android 5.x Support**

Cisco Jabber 12.8 is the last release that supports devices running Android 5.x.

The Jabber 12.9 ends support for all devices that can't upgrade to Android 6.x.

### **Operating Systems for Cisco Jabber for iPhone and iPad**

Refer to the App Store for the latest supported operating system version information.

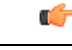

Cisco supports only the current App Store version of Cisco Jabber for iPhone and iPad. Defects found in any Cisco Jabber for iPhone and iPad release are evaluated against current versions. **Important**

## <span id="page-3-0"></span>**Hardware Requirements**

#### **Hardware Requirements for Desktop Clients**

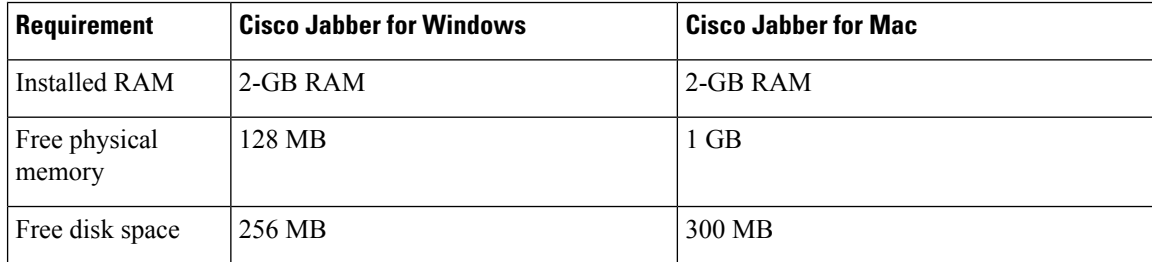

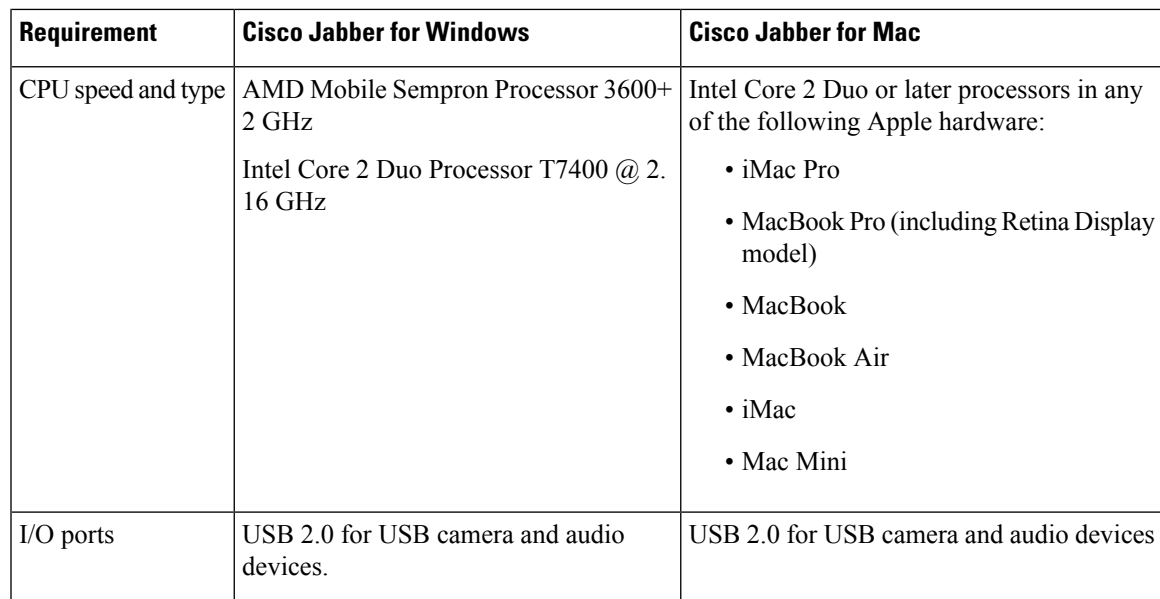

#### **CTI Supported Devices**

To view the list of Computer Telephony Integration (CTI) supported devices for your Unified Communications Manager:

- **1.** From the **Cisco Unified Reporting** page, select **Unified CM Phone Feature List** from the **System Reports** menu.
- **2.** After opening the report, select **CTI controlled** from the **Feature** drop-down list.

### **Hardware Requirements for Cisco Jabber for Android**

Minimum requirements for Android devices:

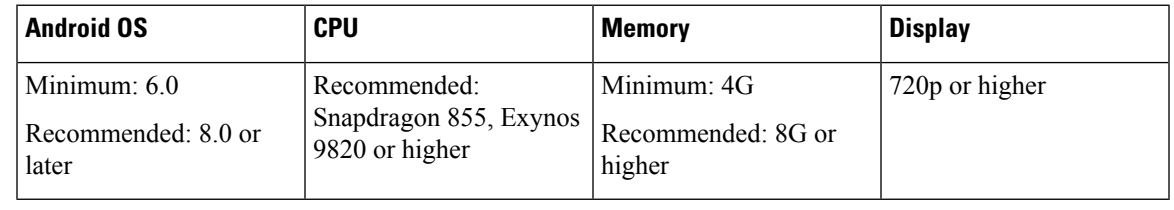

**Important**

Ú

• We plan to discontinue support for Android 6.x and 7.x in Jabber 14.2.

- Devices with less than the recommended requirements can see performance issues.
- We've seen issues with rugged mobile devices. We don't support these devices without prior evaluation. Contact us to evaluate any rugged device that you want to use.

Cisco Jabber for Android supports Full UC mode in the devices with these OS versions:

I

#### **Table 1: Supported Android Devices**

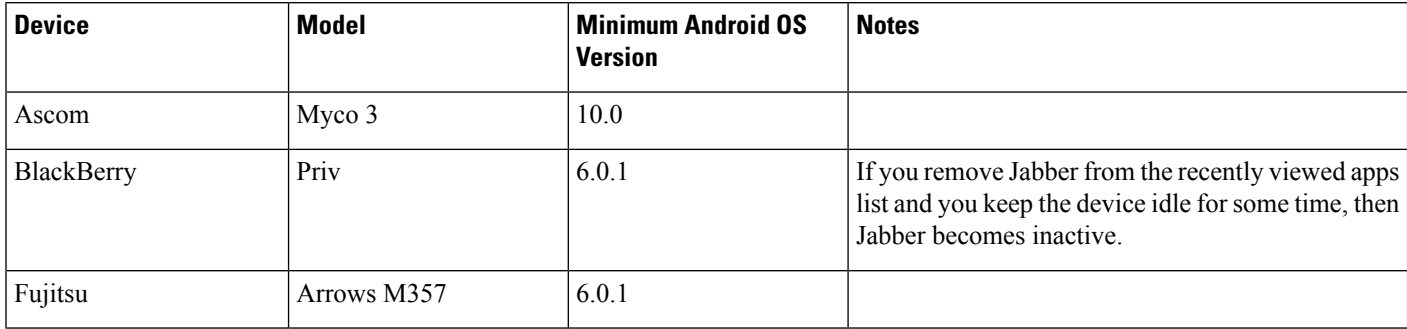

 $\mathbf l$ 

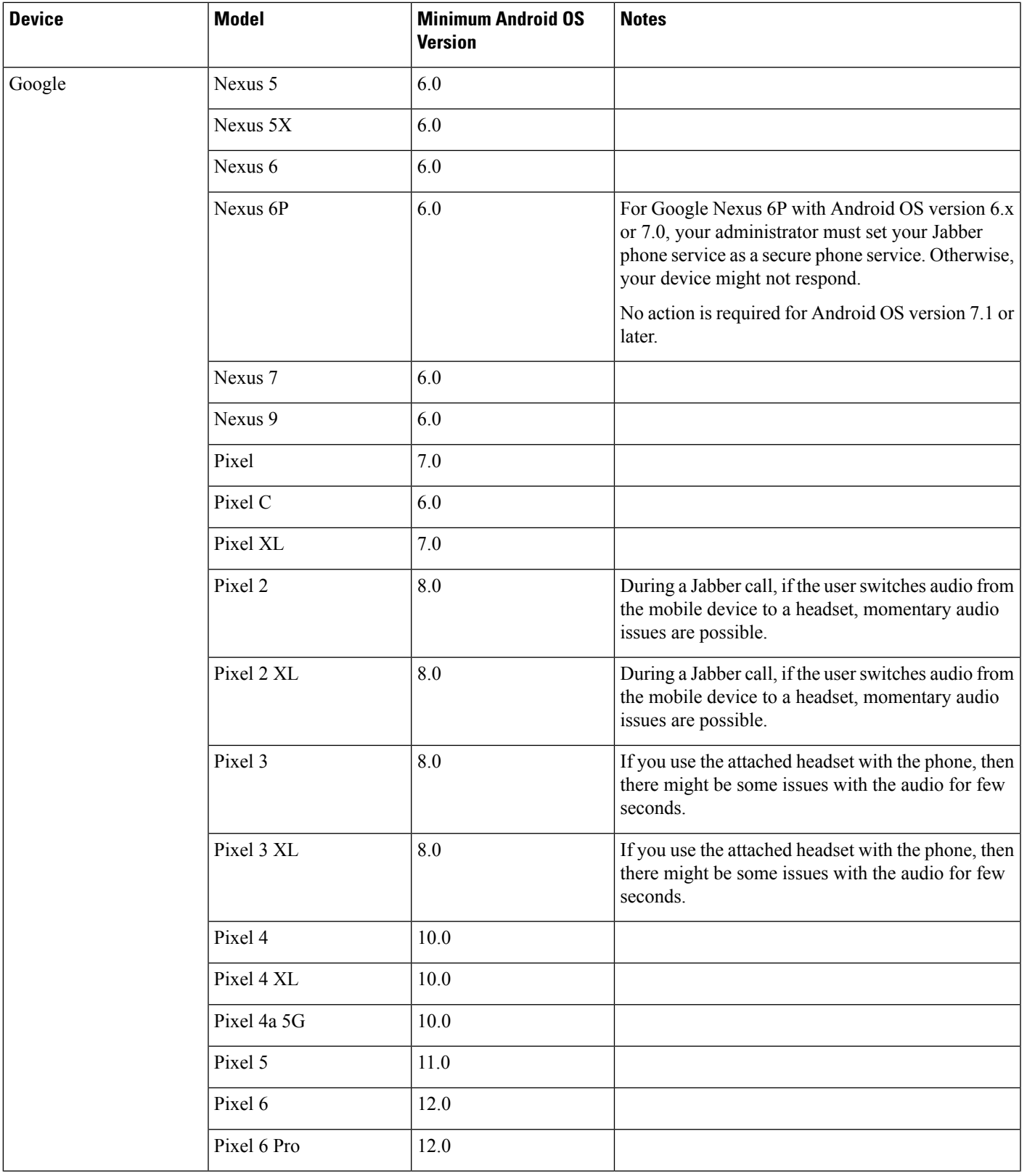

I

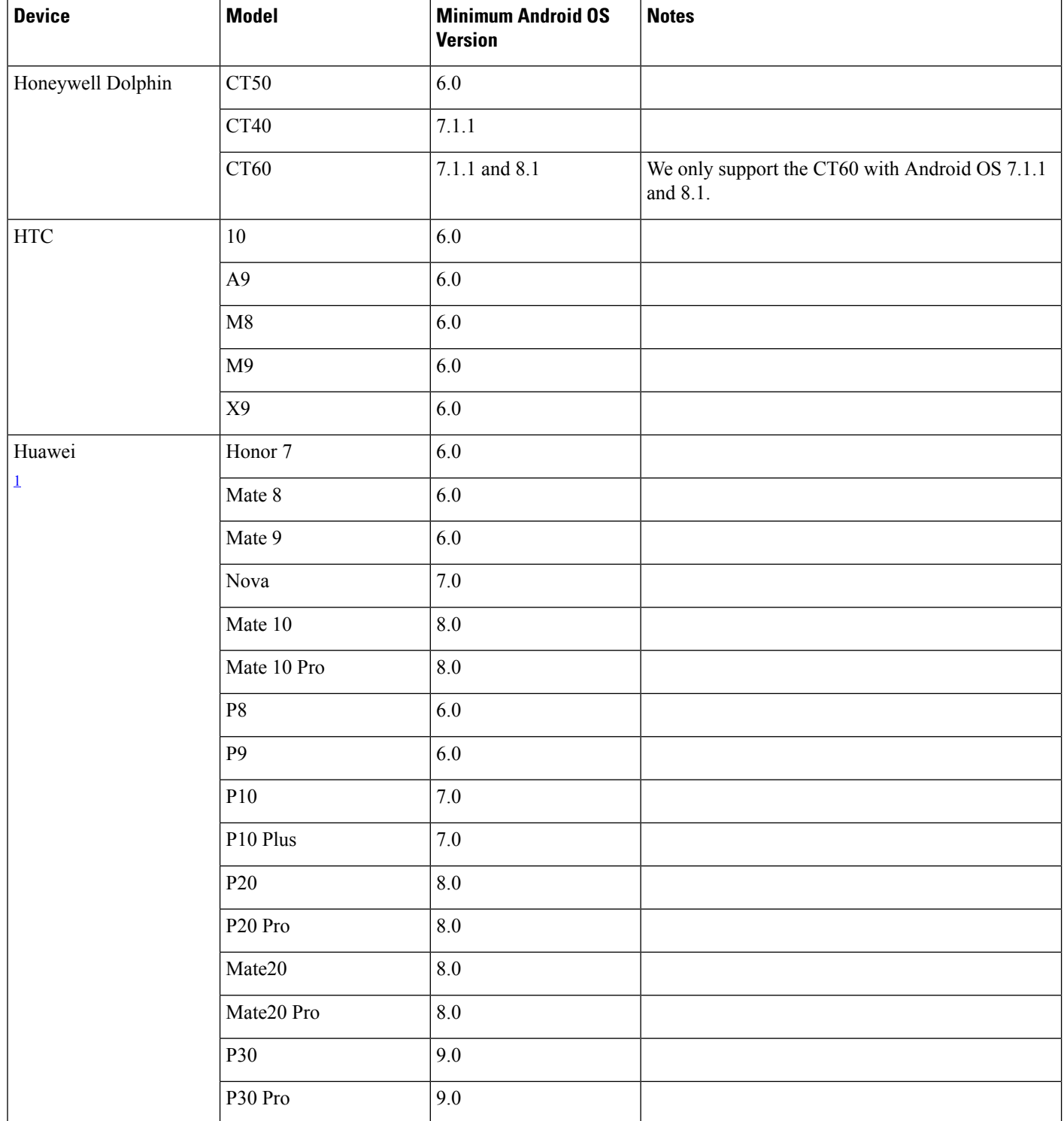

 $\mathbf l$ 

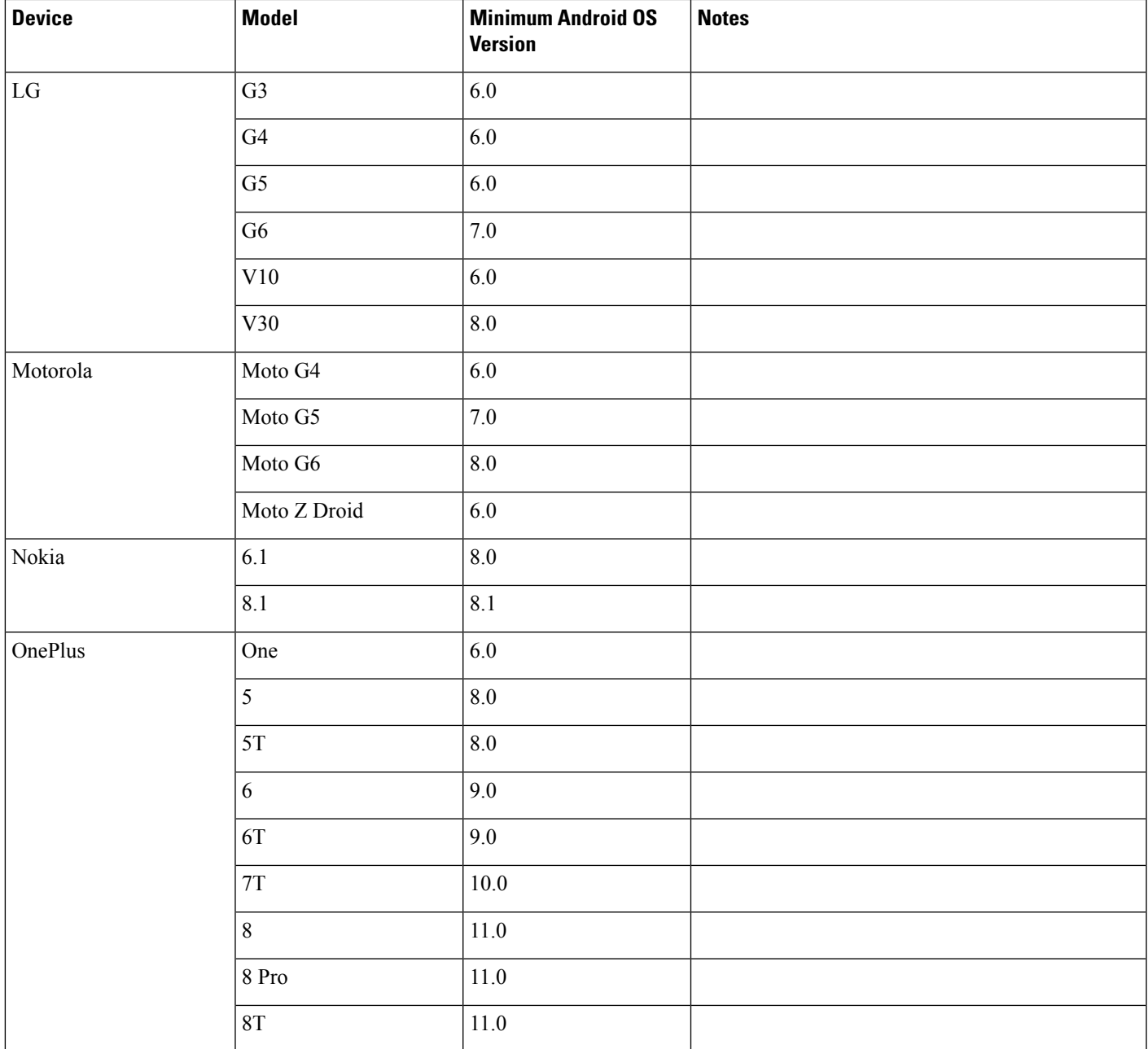

I

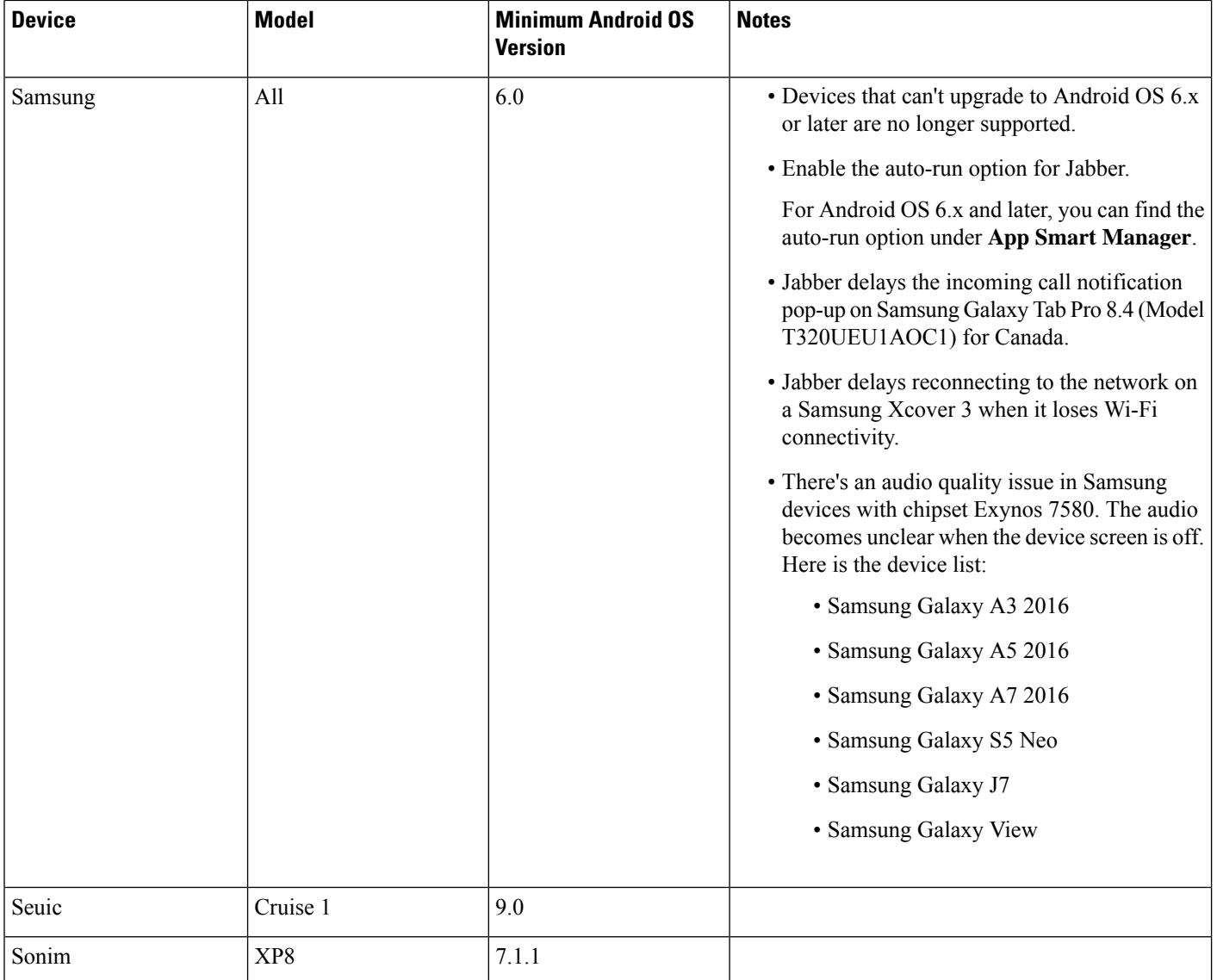

I

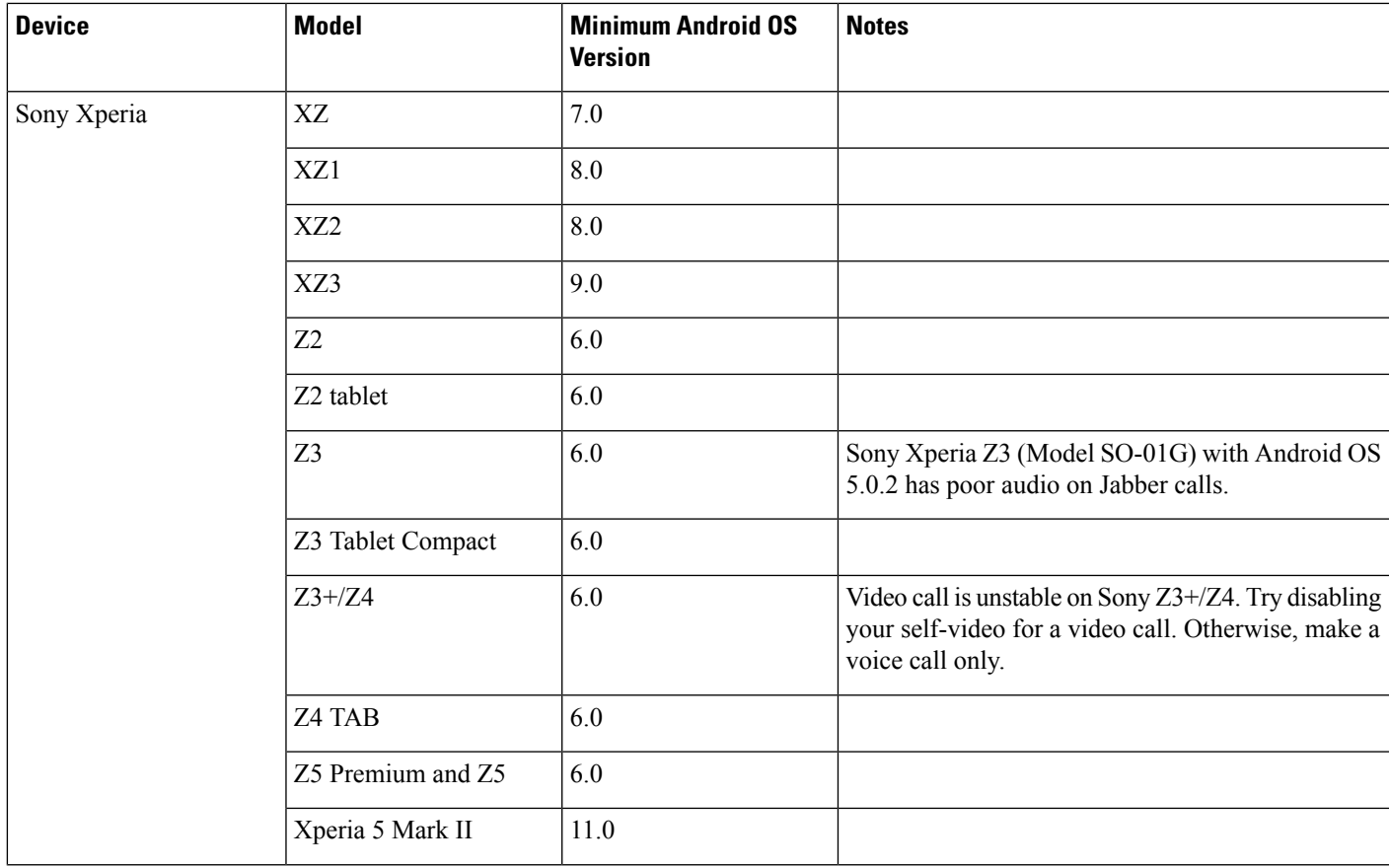

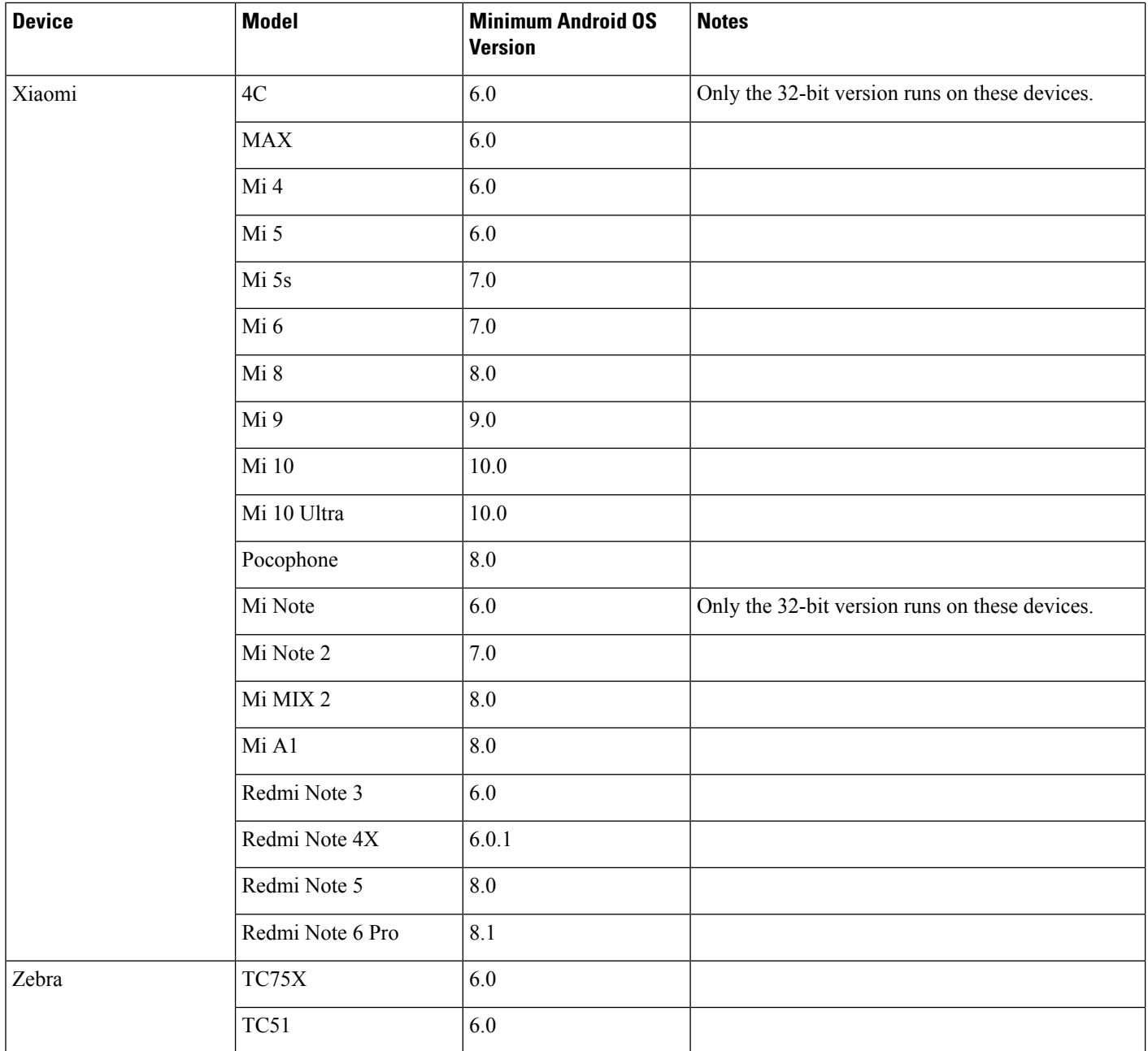

<span id="page-11-0"></span><sup>1</sup> Because of changes in EMUI 10, incoming call toasts might not appear when your device is locked. In Jabber, go to **Settings** > **Notifications** and select **Banners**.

#### **Jabber Support for Samsung Knox**

Cisco Jabber for Android supports Samsung Knox as follows:

П

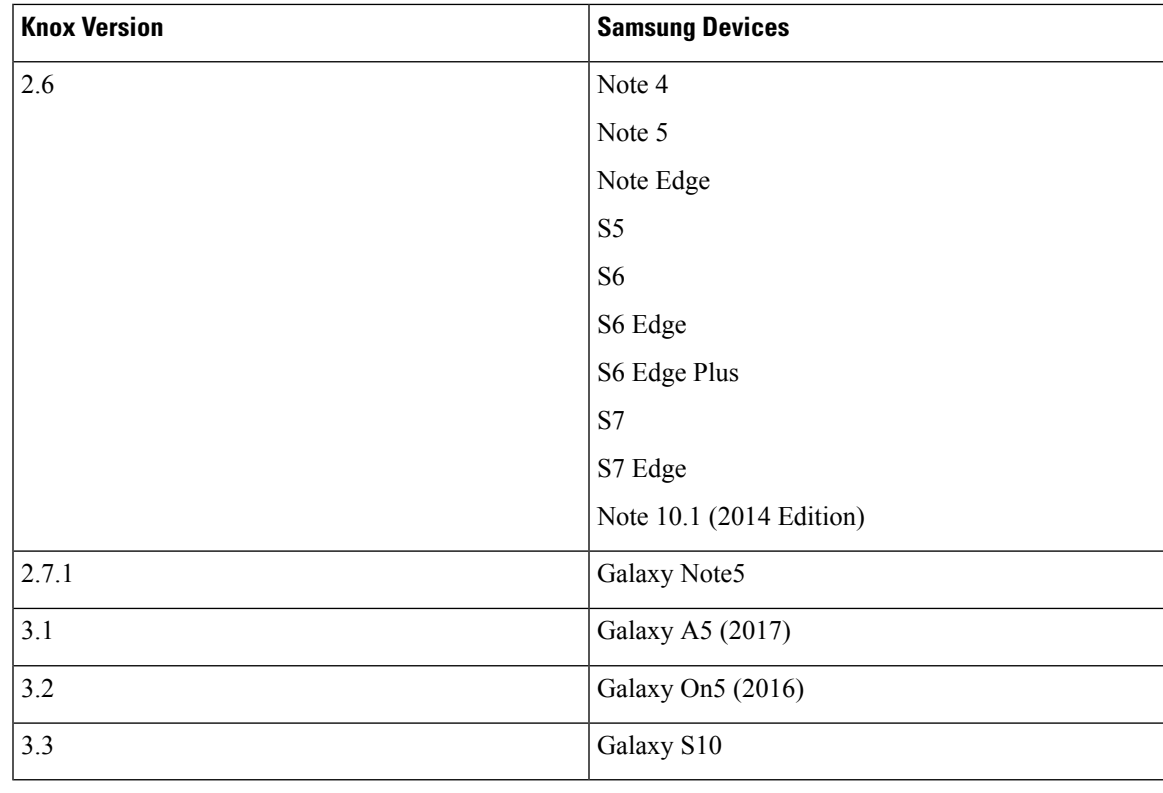

When you run Cisco Jabber for Android inside Samsung Know, the security design of Samsung Knox requires you to unlock Knox first. You can't answer or decline a call with Jabber until you unlock Knox. **Note**

#### **Jabber Supports Samsung Dex**

Cisco Jabber for Android supports Samsung Dex in Samsung S8, S8 Plus, and Note 8.

#### **Support Policy on Earlier Android Versions for Cisco Jabber**

Due to an Android kernel issue, Cisco Jabber can't register to the Cisco Unified Communications Manager on some Android devices. To resolve this problem, try the following:

Upgrade the Android kernel to 3.10 or later version.

Set the Cisco Unified Communications Manager to use mixed mode security, enable secure SIP call signaling, and use port 5061. See the *Cisco Unified Communications Manager Security Guide* for your release for instructions on configuring mixed mode with the Cisco CTL Client. You can locate the security guides in the Cisco Unified Communications Manager [Maintain](http://www.cisco.com/c/en/us/support/unified-communications/unified-communications-manager-callmanager/products-maintenance-guides-list.html) and Operate Guides. Thissolution appliesto the following supported devices:

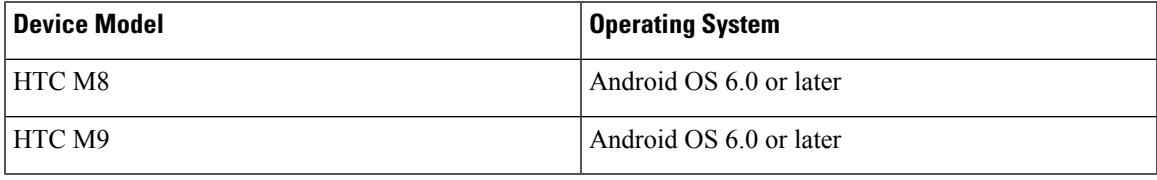

L

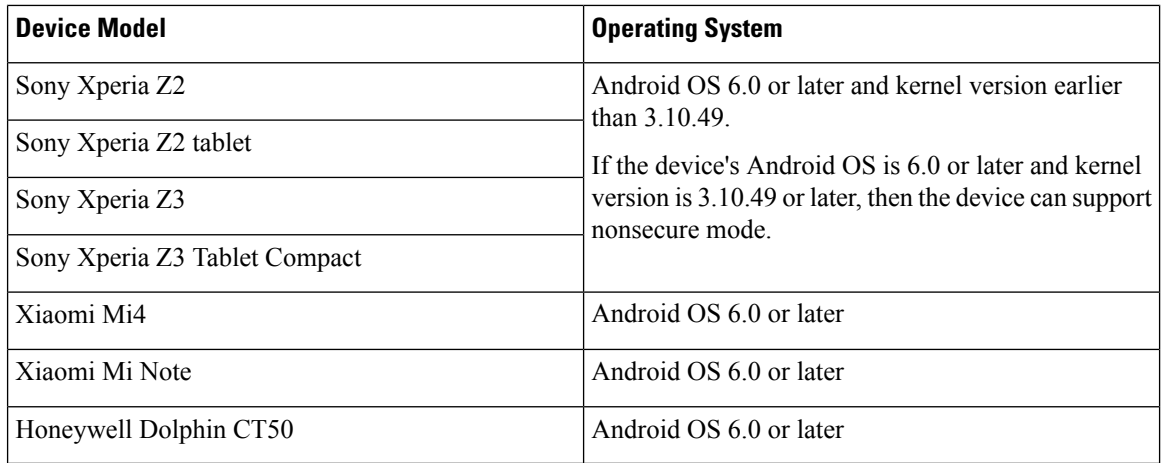

#### **Supported Bluetooth Devices**

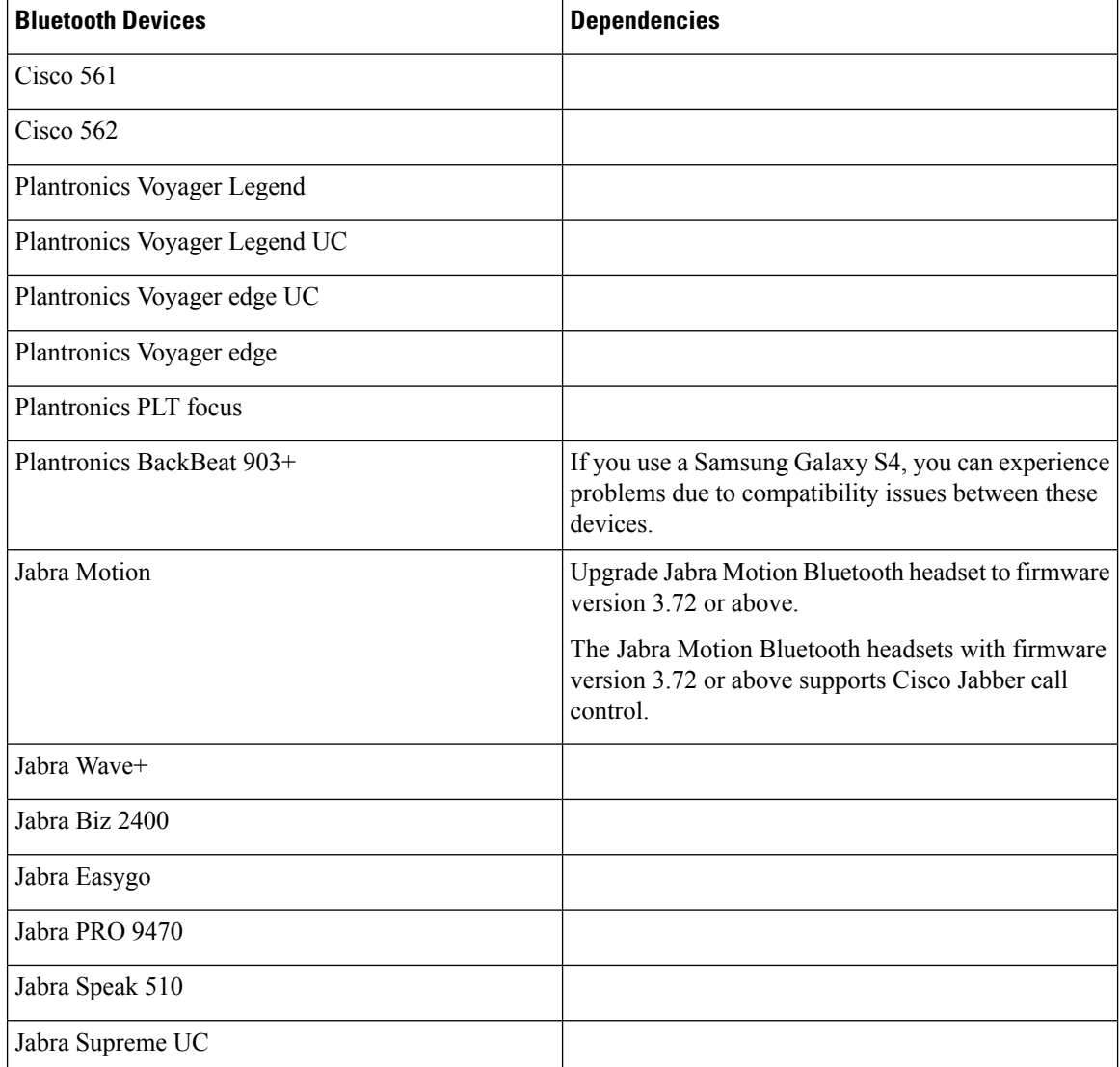

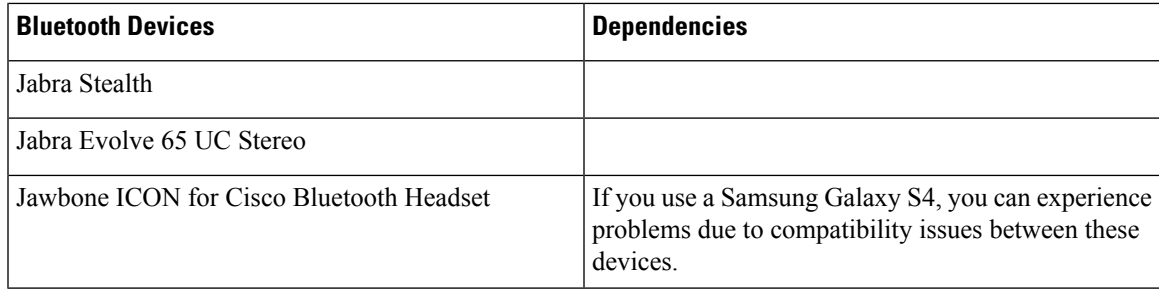

#### **Bluetooth limitations:**

- Using a Bluetooth device on a Samsung Galaxy SIII may cause distorted ringtone and distorted call audio.
- If a user disconnects and reconnects the Bluetooth Headset during a Jabber call, then the user can't hear the audio. This limitation applies to Smartphones with versions earlier to Android 5.0 OS.
- In Sony Z4 / LG G4 /Devices with OS Android 6.0, users can experience audio loss when switching to a Bluetooth headset after starting a Jabber call. As a workaround, switch the audio output to a speaker and then switch back to Bluetooth. Or connect the Bluetooth headset before making a Cisco Jabber call.

#### **Supported Android Wear**

Cisco Jabber runs on all Android wear devices with Android OS 5.0 or later and Google service 8.3 or later. We test Cisco Jabber on these Android Wear devices:

- Fossil Gen 3 SmartWatch
- Huawei watch
- LG G Watch R
- LG Watch Urbane
- Moto 360
- Moto 360 (2nd Gen)
- Samsung Gear Live
- Sony SmartWatch 3

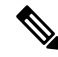

The Cisco Jabber installer for Android wear devices is separate from the main Jabber APK file. Users get the Android wear installer from the Google Play store when they pair the wear device with a mobile device. **Note**

#### **Supported Chromebook Models**

Chromebook must have Chrome OS version 53 or later. Users can download Cisco Jabber for Android from Google Play Store.

- Asus Chromebook Flip C302
- ASUS Chromebook Flip C434 (with i5-8200Y)
- Dell Latitude 5400 (with i5-8265U)
- HP Chromebook 13 G1 Notebook PC
- Google Chromebook Pixel
- Google Chromebook Pixelbook
- Samsung Chromebook Pro

## **Hardware Requirements for Cisco Jabber for iPhone and iPad**

Jabber supports the following Apple devices. The minimum requirement for iPhone and iPad is iOS 15.x and iPadOS. We don't support devices that aren't upgraded to these versions.

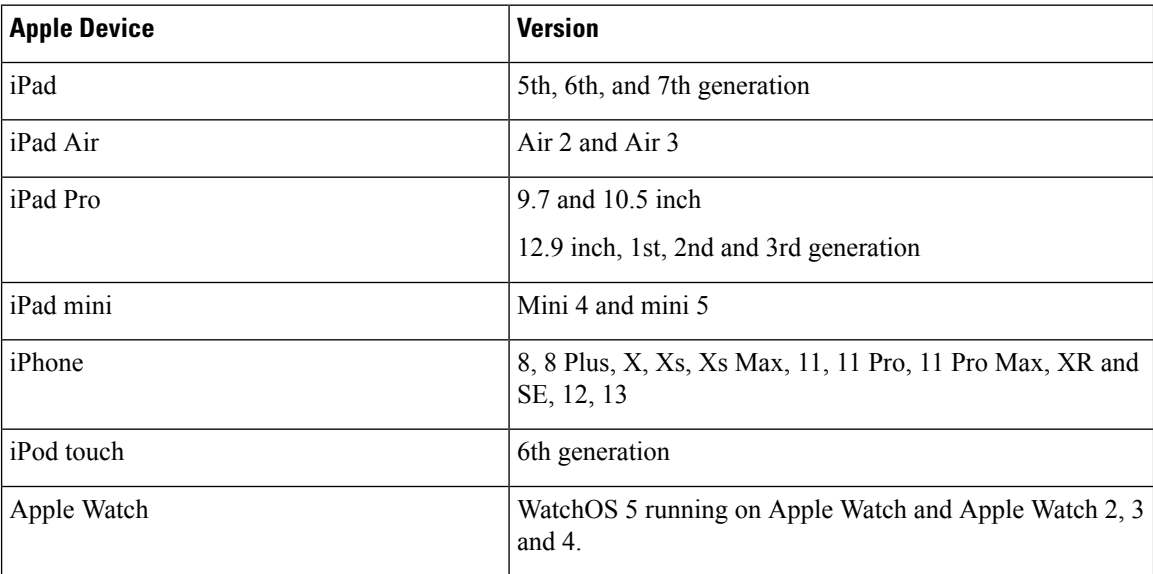

The following Bluetooth headsets are supported on iPhone and iPad:

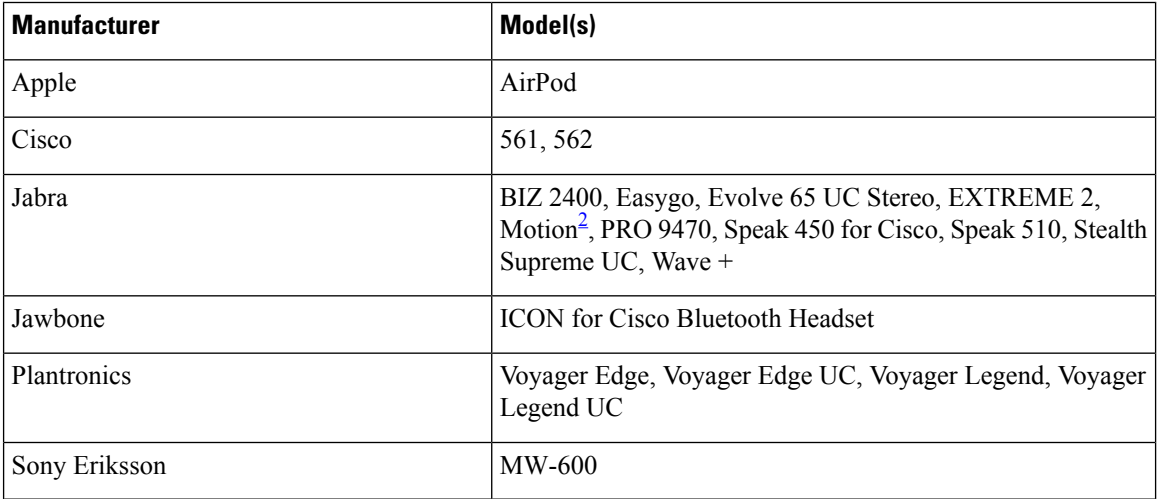

<span id="page-16-1"></span>2 Supports Bluetooth control for Cisco Jabber calls. This feature is only supported with firmware version 3.72.

## <span id="page-16-0"></span>**Network Requirements**

When using Cisco Jabber over your corporate Wi-Fi network, we recommend that you do the following:

- Design your Wi-Fi network to eliminate gaps in coverage as much as possible, including in areas such as elevators, stairways, and outside corridors.
- Ensure that all access points assign the same IP address to the mobile device. Calls are dropped if the IP address changes during the call.
- Ensure that all access points have the same service set identifier (SSID). Hand-off may be much slower if the SSIDs do not match.
- Ensure that all access points broadcast their SSID. If the access points do not broadcast their SSID, the mobile device may prompt the user to join another Wi-Fi network, which interrupts the call.
- Ensure that the Enterprise firewall is configured to allow the passage of Session Traversal Utilities for NAT (STUN) packets.

Conduct a thorough site survey to minimize network problems that could affect voice quality. We recommend that you do the following:

- Verify nonoverlapping channel configurations, access point coverage, and required data and traffic rates.
- Eliminate rogue access points.
- Identify and mitigate the impact of potential interference sources.

For more information, see the following documentation:

- The "VoWLAN Design Recommendations" section in the *Enterprise Mobility Design Guide*.
- The *Cisco Unified Wireless IP Phone 7925G Deployment Guide*.
- The *Capacity Coverage & Deployment Considerations for IEEE 802.11g* white paper.
- The *Solutions Reference Network Design (SRND)* for your Cisco Unified Communications Manager release.

### **IPv6 Requirements**

Cisco Jabber is fully IPv6 ready, it works as normal in pure IPv6 and hybrid networks with the limitations listed in this section. Cisco Collaboration solutions does not currently fully support IPv6. For example, Cisco VCS Expressway for Mobile and Remote Access has limitations in pure IPv6 networks that require NAT64/DNS64 to be deployed in mobile carrier networks. Cisco Unified Communications Manager and Cisco Unified Communications Manager IM and Presence don't currently support HTTPS in pure IPv6 networks.

This feature is configured in Jabber using the IP\_Mode parameter to set the protocol to IPv4, IPv6, or Dual Stacks. Dual Stacks is the default setting. The IP\_Mode parameter can be included in Jabber Client

Configuration (refer to the latest version of the *Parameters Reference Guide for Cisco Jabber*), the bootstrap for Windows, and the URL configuration for Mac and Mobile clients.

The network IP protocol used by Jabber when connecting to services is determined by the following factors:

- The Jabber Client Configuration IP\_Mode parameter.
- The client operating system IP capabilities.
- The server operating system IP capabilities.
- The availability of a DNS record for IPv4 and IPv6.
- Cisco Unified Communications ManagerSIPsetting for softphone devices configuration for IPv4, IPv6, or both. The SIP connection setting for softphone devices must match the Jabber IP\_Mode parameter setting to make a successful connection.
- Underlying network IP capabilities.

On Cisco Unified Communications Manager, the IP capability is determined by generic server settings and device-specific settings. The following table lists the expected Jabber connections given the various settings, this list assumes that the DNS records for IPv4 and IPv6 are both configured.

When the Client OS, Server OS, and Jabber IP\_Mode parameter are set to Two Stacks, Jabber will use either IPv4 or IPv6 address for connections with the server in accordance with RFC6555.

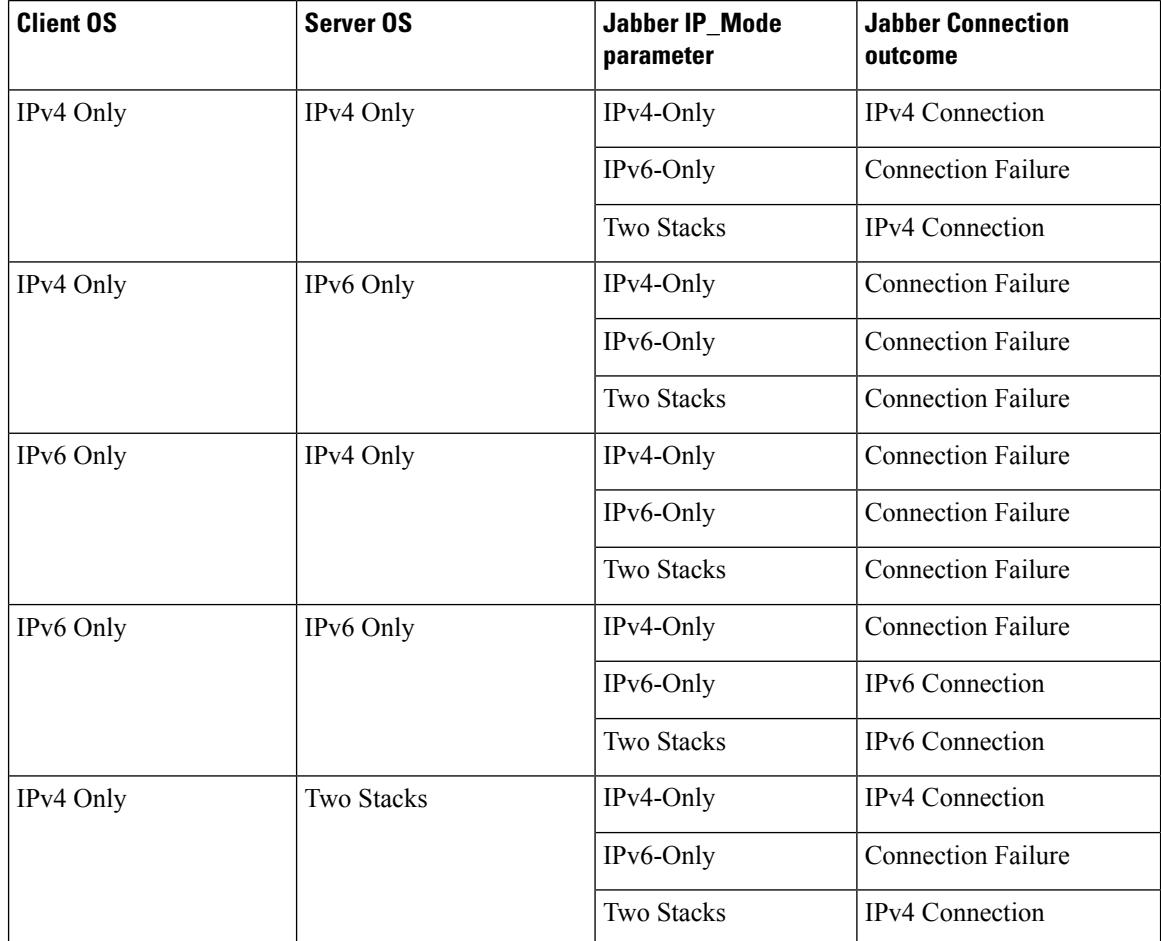

Ш

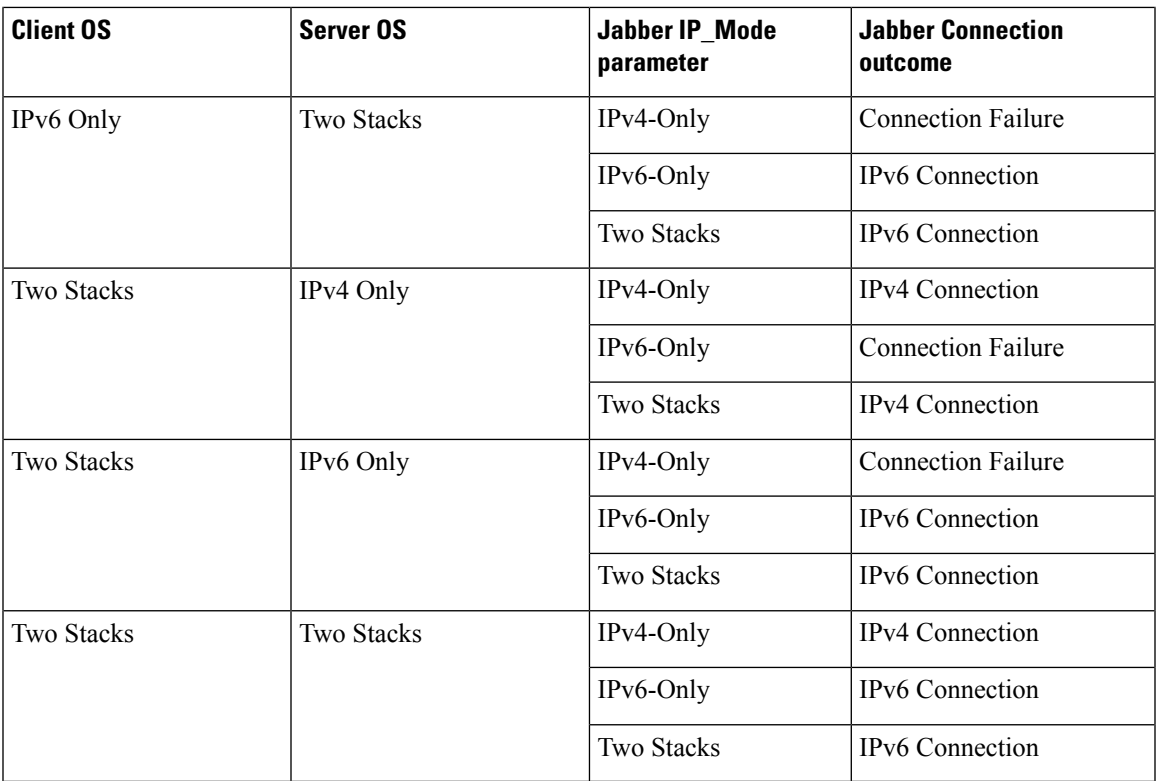

When you use Jabber in IPv6-Only mode, NAT64/DNS64 is required to connect to an IPv4 infrastructure, such as Webex Messenger service, Cisco VCS Expressway for Mobile and Remote Access, and Cisco Webex Platform service.

Desktop device support is available for IPv6-only on-premises deployments. All Jabber mobile devices must be configured as Two Stacks.

For more details about IPv6 deployment, see the IPv6 Deployment Guide for Cisco [Collaboration](http://www.cisco.com/c/en/us/support/unified-communications/unified-communications-system/products-implementation-design-guides-list.html) Systems [Release](http://www.cisco.com/c/en/us/support/unified-communications/unified-communications-system/products-implementation-design-guides-list.html) 12.0.

#### **Limitations**

- HTTPS Connectivity
	- In an On-Premises deployment, Cisco Jabber supports IPv4 only and Two Stacks modes to connect to Cisco Unified Communications Manager and Cisco Unified Communications Manager IM and Presence Service. These servers do not currently support IPv6 HTTPS connections.

Cisco Jabber can connect using HTTPS to Cisco Unity Connection for Voicemail using IPv6 only mode.

- Webex Messenger Limitations
	- Webex Messenger is not supported on IPv6.
- Telephony Limitations
	- When you upgrade user devices on Cisco Unified Communications Manager to either Two Stacks or IPv6 only, the corresponding Jabber client must be upgraded to 11.6 or later.
- When an installation includes IPv4 endpoints and IPv6 endpoints, we recommend that you use a hardware MTP to bridge the Audio and Video between these devices. This is supported on hardware MTP with Cisco IOS version 15.5. For example, a Cisco 3945 router must run the following T-train build: c3900e-universalk9-mz.SPA.155-2.T2.bin.
- At present we do not have a solution roadmap to support IPv4 and IPv6 simultaneously in Cisco endpoints including Jabber. Cisco Unified Communications Manager supports the current functionality which is IPv4-Only and IPv6-Only. An MTP is required to support calls between IPv4-only and IPv6-only endpoints, or IPv4-only or IPv6-only Gateways.
- Jabber to Jabber calls are not supported on IPv6.
- File Transfer Limitations
	- Advanced File Transfer—When the client is configured for Two Stacks and Cisco Unified Communications Manager IM and Presence Service is Two Stacks enabled, advanced file transfer is supported on the following Cisco Unified Communications Manager IM and Presence Service versions:
		- 10.5.2 SU2
		- 11.0.1 SU2
		- 11.5
	- Person to Person file transfer—For on-premises deployment person to person file transfer between IPv4 and IPv6 clients is not supported. If you have a network configuration with both IPv4 and IPv6 clients, we recommend configuring advanced file transfer.
- Mobile and Remote Access Limitations
	- Cisco VCS Expressway for Mobile and Remote Access doesn't support IPv6.
	- If Cisco Unified Communications Manager is configured for an IPv6 SIP connection, you can't connect to Cisco Unified Communications Manager using Cisco VCS Expressway for Mobile and Remote Access to use telephony services.

#### **Requirements to Support IPv6 in Android**

#### **Android OS Requirement**

Android 5.0 and later

#### **Network Requirements**

- IPv4 Only mode (Android accepts only IPv4 address)
- Dual Stack with SLAAC (Android accepts both IPv4 and IPv6 address)
- NAT64 or DNS64 (server uses IPv4 address and client uses IPv6 address)

#### **Limitations**

• DHCPv6 Limitation

- DHCPv6 is not supported on an Android device.
- Android OS Limitation
	- Android OS does not support IPv6-only network. For more information on this limitation, see the Android [developer](https://code.google.com/p/android/issues/detail?id=32630) link.

### **Ports and Protocols**

The client uses the ports and protocols listed in the following table. If you plan to deploy a firewall between the client and a server, configure the firewall to allow these ports and protocols.

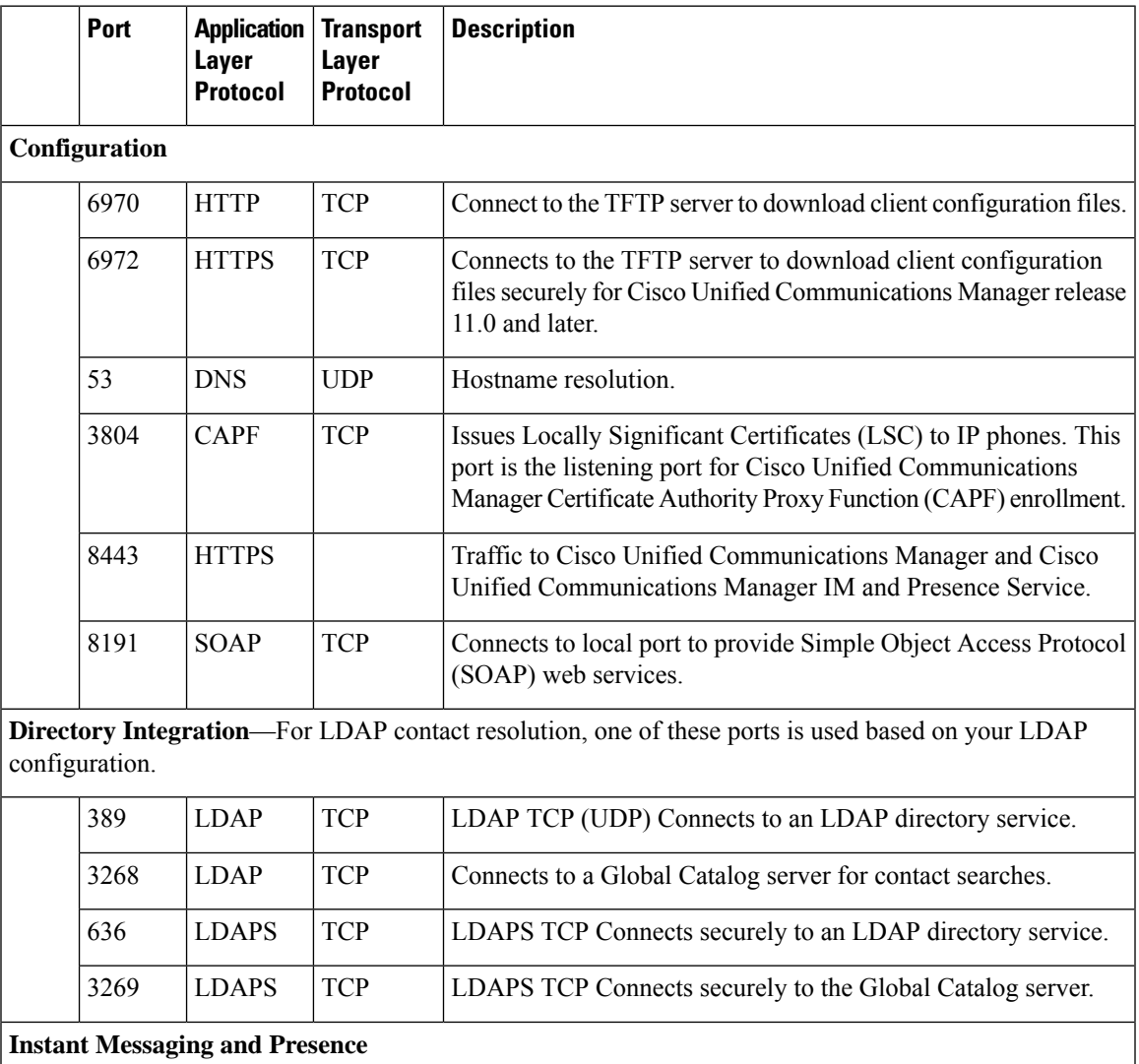

 $\mathbf I$ 

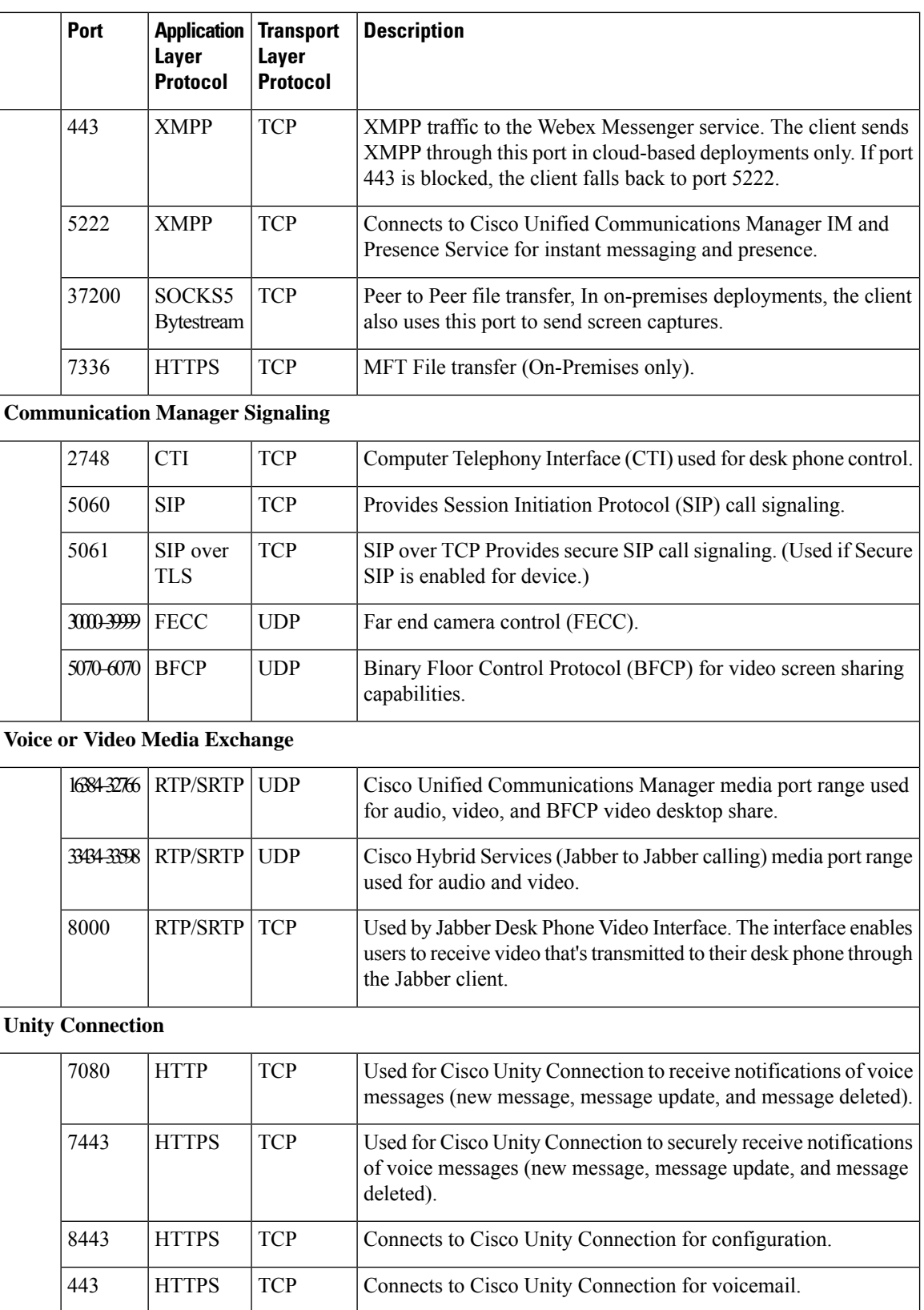

i.

Ш

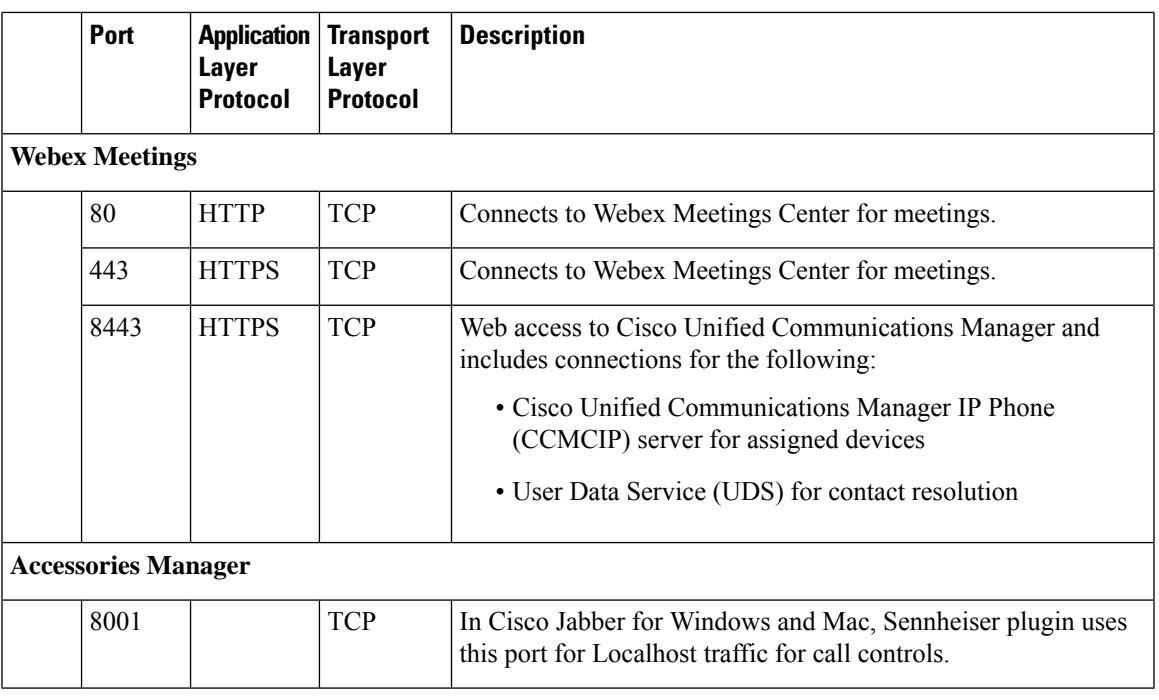

#### **Ports for Other Services and Protocols**

In addition to the ports listed in this section, review the required ports for all protocols and services in your deployment. You can find the port and protocol requirements for different servers in the following documents:

- For Cisco Unified Communications Manager, Cisco Unified Communications Manager IM and Presence Service, see the *TCP and UDP Port Usage Guide*.
- For Cisco Unity Connection, see the *System Administration Guide*.
- For Webex Meetings Server, see the *Administration Guide*.
- For Cisco Meeting Server, see *Cisco Meeting Server Release 2.6 and 2.7: Single Combined Meeting Server Deployments*.
- For Webex services, see the *Administrator's Guide*.
- For Expressway for Mobile and Remote Access, refer to *Cisco Expressway IP Port Usage for Firewall Traversal*.
- For file transfer port usage, see the *Configuration and Administration of IM and Presence Service on Cisco Unified Communications Manager*.

I

## **Supported Codecs**

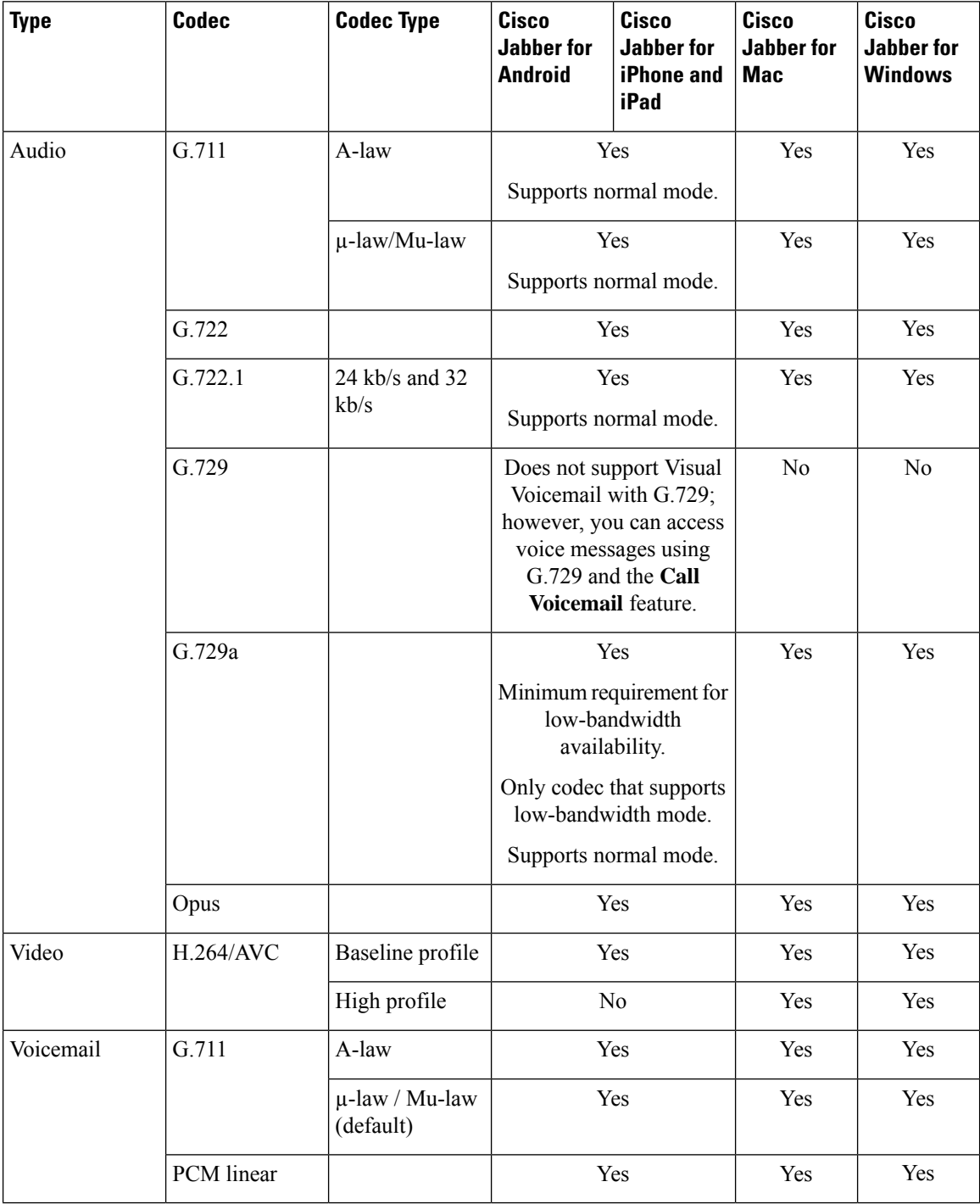

If users have issues with voice quality when using Cisco Jabber for Android or Cisco Jabber for iPhone and iPad, they can turn low-bandwidth mode on and off in the client settings.

Ш

## <span id="page-24-0"></span>**Virtual Environment Requirements**

#### **Software Requirements**

To deploy Cisco Jabber for Windows in a virtual environment, select from the following supported software versions:

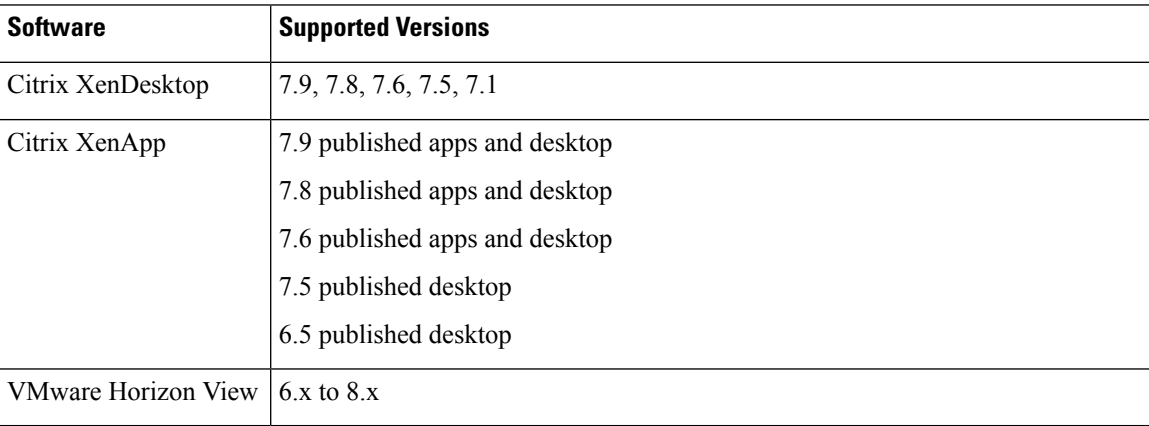

#### **Softphone Requirements**

For softphone calls, use Jabber Softphone for VDI. For more information, see **Release Notes for Cisco Jabber [Softphone](https://www.cisco.com/c/en/us/td/docs/voice_ip_comm/jvdi/12_9/rns/jvdi_b_release-notes-jvdi-129.html) for VDI Release 12.9**

## <span id="page-24-1"></span>**Audio and Video Performance Reference**

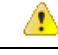

**Attention**

The following data is based on testing in a lab environment. This data is intended to provide an idea of what you can expect in terms of bandwidth usage. The content in this topic is not intended to be exhaustive or to reflect all media scenarios that might affect bandwidth usage.

### **Media Assure**

Ensure quality of real-time media on all network types so that your meetings aren't interrupted because of poor media quality. Media Assure can relieve up to 25% packet loss.

Media Assure is supported for video on Cisco Unified Communications Manager Release 10.x or later and for audio and video on Cisco Unified Communications Manager Release 11.5 or later.

For Expressway for Mobile and Remote Access deployments, Media Assure requires Cisco Expressway Release 8.8.1 or later.

For minor to severe network conditions Jabber can:

- Temporarily limit bandwidth on streams.
- Re-sync video.
- Pace packets to avoid unnecessary congestion based burst losses.
- Provide resilience mechanisms by using upfront SDP signaling from first media packet.
- Protect packet loss.
- Avoid congestion based loss because of over production of media.
- Improve protection of low frame rate / low bit rate streams.
- Support authenticated and encrypted FEC.

### **Fast Lane Support**

Fast Lane support ensures that business critical applications are prioritized on the network, even during high traffic. Jabber supports Fast Lane for Voice and Video traffic. For iOS 10, when the access point (AP) fast lane feature is used, the DSCP value configured on Cisco Unified Communications Manager will not be used anymore; whereas for iOS 11 that does not support the fast lane feature, Jabber will continue using the DSCP value configured on Cisco Unified Communications Manager.

Irrespective of the DSCP configuration on Cisco Unified Communications Manager, if your wireless AP supports the fast lane feature, then Jabber automatically sets the following DSCP and user priority (UP) values:

- For audio calls or the audio portion in a video call, DSCP is set to 0x2e and UP is set to 6.
- For the video portion in a video call, DSCP is set to 0x22 and UP is set to 5.
- If your AP does not support fast lane or does not use it, DSCP values are automatically set to that designated by Cisco Unified Communications Manager.

#### **Prerequisites**:

- WLC running AireOS 8.3 and higher
- AP1600/2600 Series Access Points, AP1700/2700 Series Access Points, AP3500 Series Access Points, AP3600 Series Access Points + 11ac Module, WSM, Hyperlocation module, 3602P, AP3700 Series Access Points + WSM, 3702P, OEAP600 Series OfficeExtend Access Points, AP700 Series Access Points, AP700W Series Access Points, AP1530 Series Access Points, AP1550 Series Access Points, AP1570 Series Access Points, and AP1040/1140/1260 Series Access Points
- iOS device running on iOS 11 or later.

### **Audio Bit Rates for Cisco Jabber Desktop Clients**

The following audio bit rates apply to Cisco Jabber for Windows and Cisco Jabber for Mac.

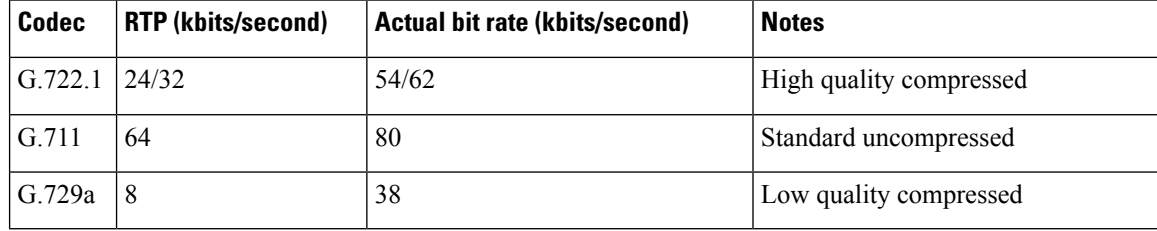

### **Audio Bit Rates for Cisco Jabber Mobile Clients**

The following audio bit rates apply to Cisco Jabber for iPad and iPhone and Cisco Jabber for Android.

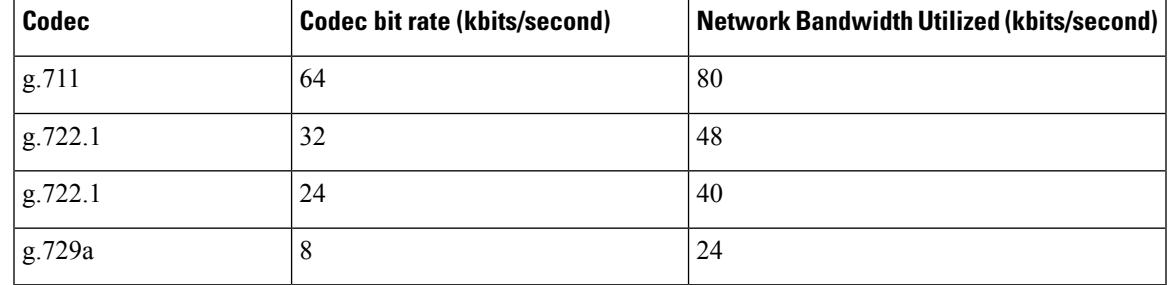

### **Video Bit Rates for Cisco Jabber Desktop Clients**

The following video bit rates (with g.711 audio) apply to Cisco Jabber for Windows and Cisco Jabber for Mac. This table does not list all possible resolutions.

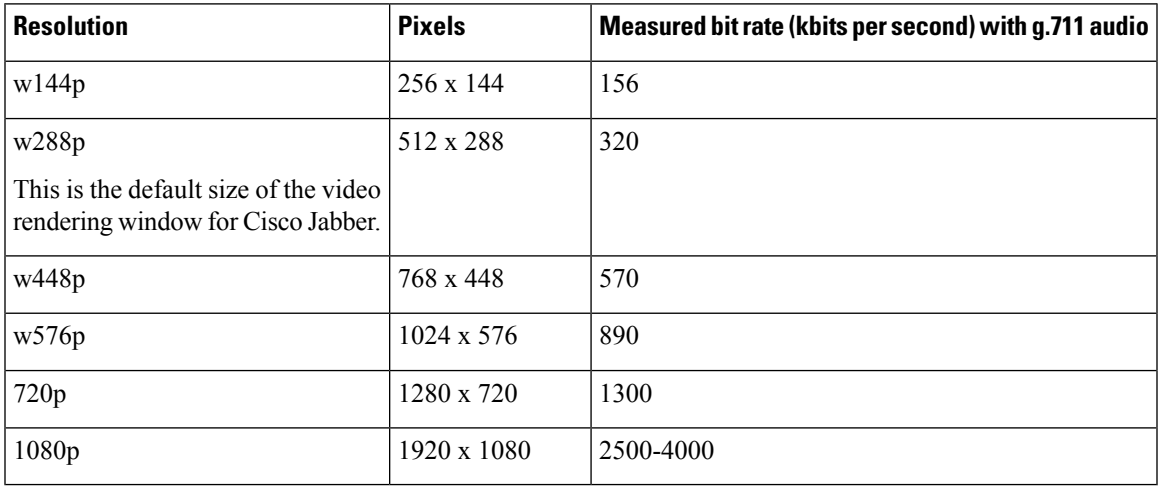

**Note** The measured bit rate is the actual bandwidth used (RTP payload + IP packet overhead).

## **Video Bit Rates for Cisco Jabber for Android**

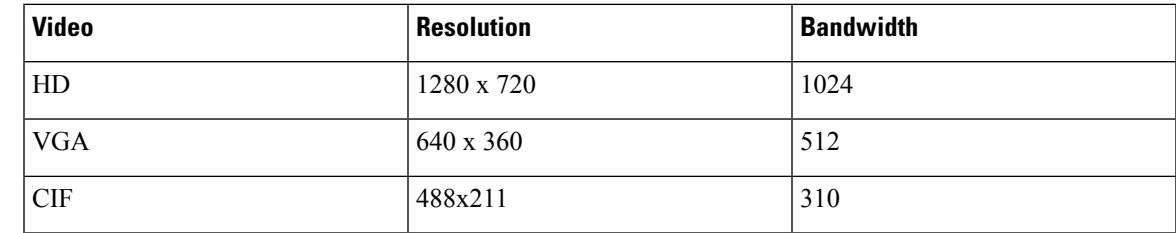

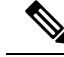

To send and receive HD video during calls: **Note**

- Configure the maximum bit rate for video calls higher than 1024 kbps in Cisco Unified Communications Manager.
- Enable DSCP on a router to transmit video RTP package with high priority.

### **Video Bit Rates for Cisco Jabber for iPhone and iPad**

The client captures and transmits at 20 fps.

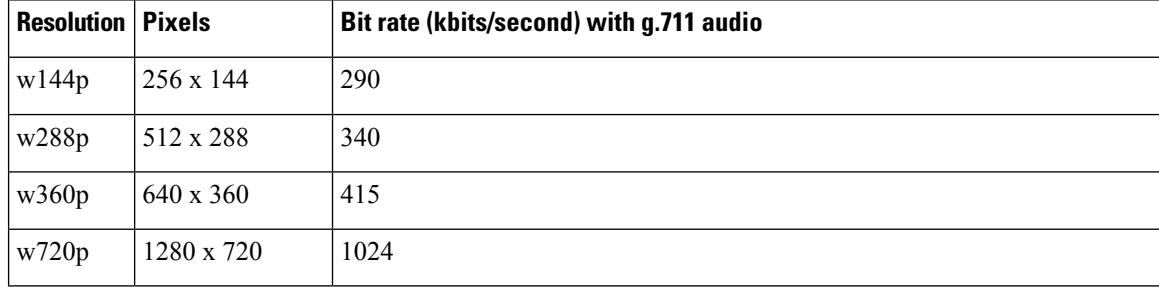

## **Presentation Video Bit Rates**

Cisco Jabber captures at 8 fps and transmits at 2–8 fps.

The values in this table do not include audio.

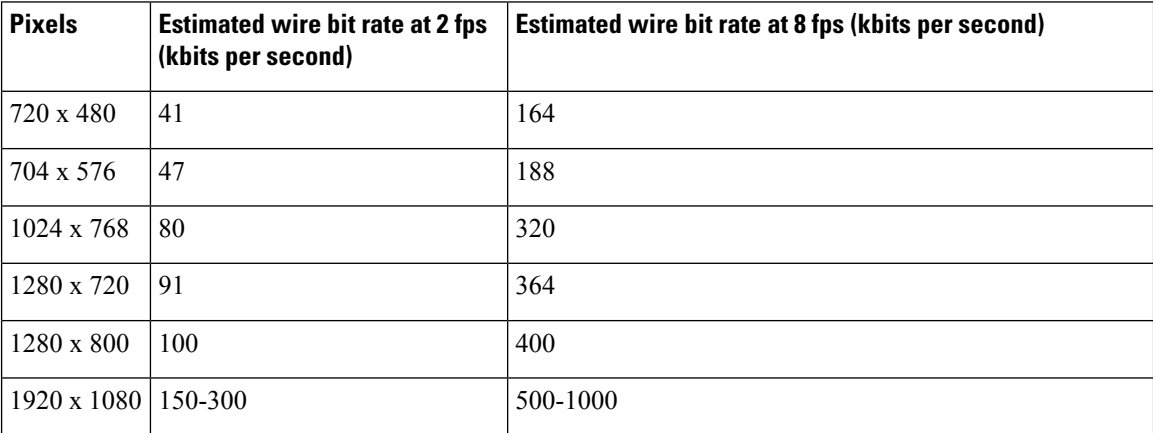

In Release 12.5, we changed the bit rate allocation to improve the main video quality when your total video bandwidth is under 300 kb. But, that change also set the maximum bit rate for the main video at 450 kilobits/sec.

At higher total video bandwidths, you might see lower resolution, compared to earlier releases, in the main video.

Ш

### **Maximum Negotiated Bit Rate**

You specify the maximum payload bit rate in Cisco Unified Communications Manager in the **Region Configuration** window. This maximum payload bit rate does not include packet overhead, so the actual bit rate used is higher than the maximum payload bit rate you specify.

The following table describes how Cisco Jabber allocates the maximum payload bit rate:

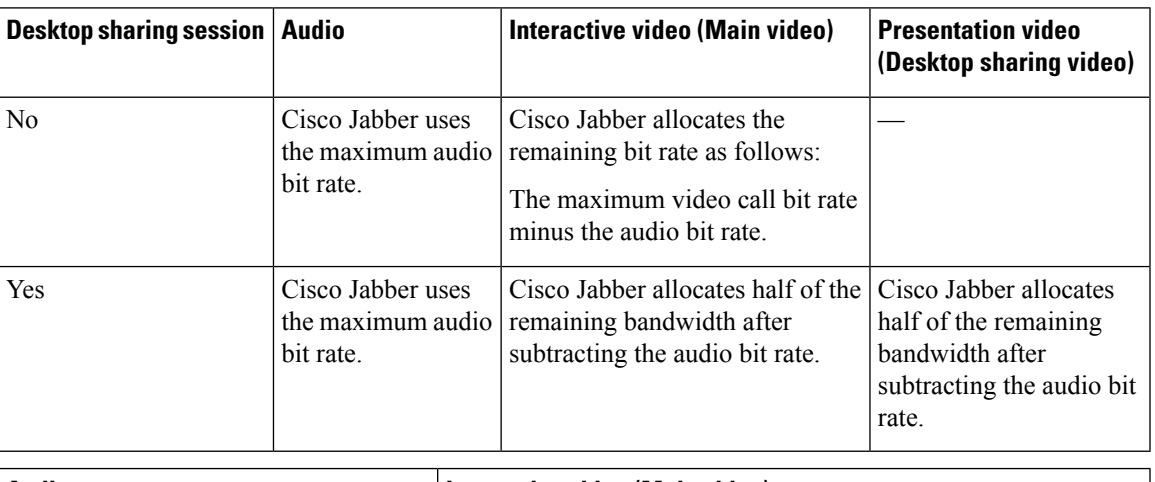

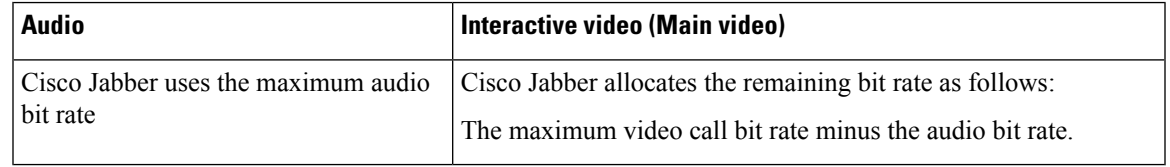

### **Bandwidths**

Region configuration on Cisco Unified Communications Manager can limit the bandwidth available to the client.

Use regions to limit the bandwidth that is used for audio and video calls within a region and between existing regions by specifying the transport-independent maximum bit rates for audio and for video calls. For more information on region configuration, see the Cisco Unified Communications Manager documentation for your release.

#### **Bandwidth Performance Expectations for Cisco Jabber Desktop Clients**

Cisco Jabber for Mac separates the bit rate for audio and then divides the remaining bandwidth equally between interactive video and presentation video. The following table provides information to help you understand what performance you should be able to achieve per bandwidth:

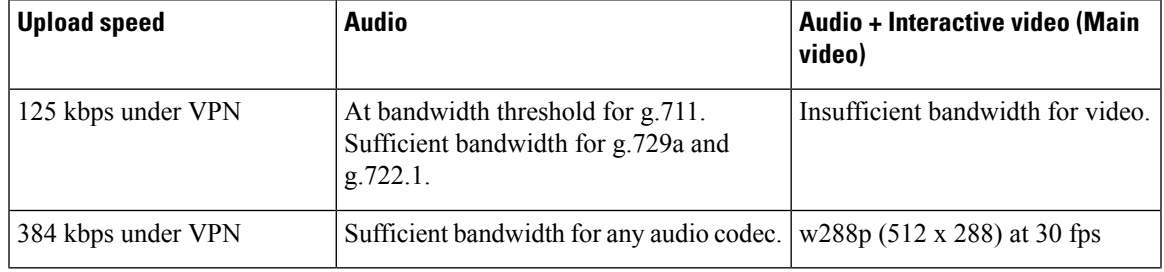

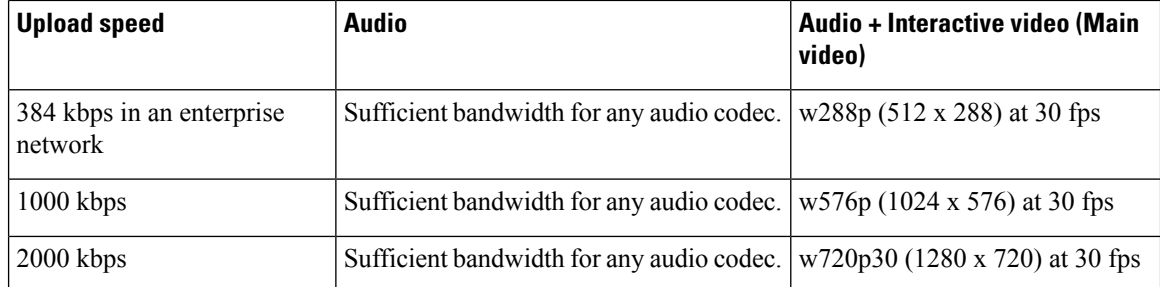

Cisco Jabber for Windows separates the bit rate for audio and then divides the remaining bandwidth equally between interactive video and presentation video. The following table provides information to help you understand what performance you should be able to achieve per bandwidth:

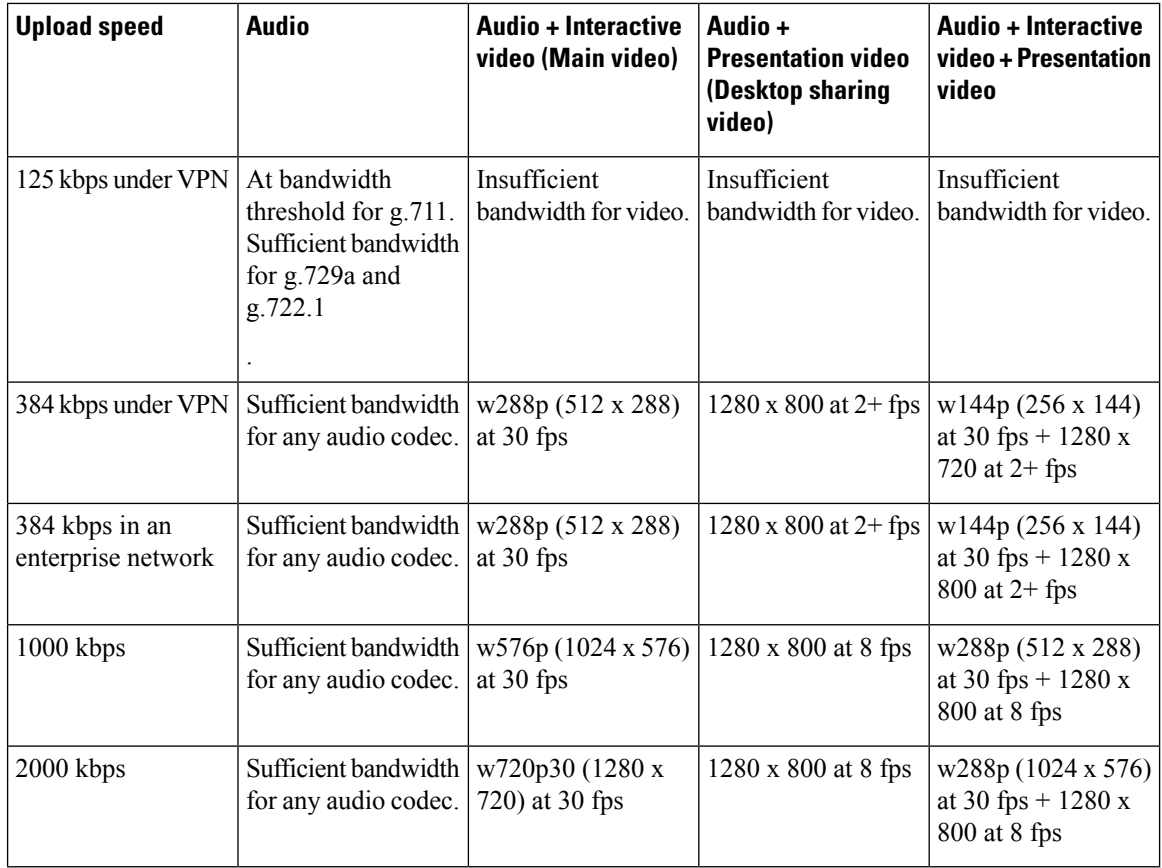

Note that VPN increases the size of the payload, which increases the bandwidth consumption.

#### **Bandwidth Performance Expectations for Cisco Jabber for Android**

Note that VPN increases the size of the payload, which increases the bandwidth consumption.

Ш

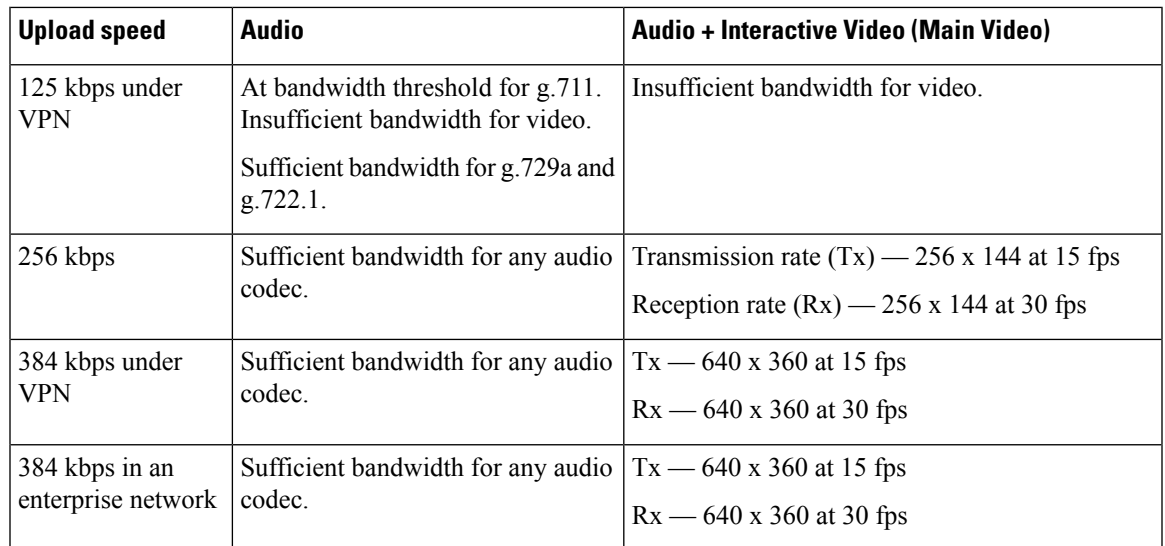

**Note**

Due to device limitations, the Samsung Galaxy SII and Samsung Galaxy SIII devices cannot achieve the maximum resolution listed in this table.

#### **Bandwidth Performance Expectations for Cisco Jabber for iPhone and iPad**

The client separates the bit rate for audio and then divides the remaining bandwidth equally between interactive video and presentation video. The following table provides information to help you understand what performance you should be able to achieve per bandwidth.

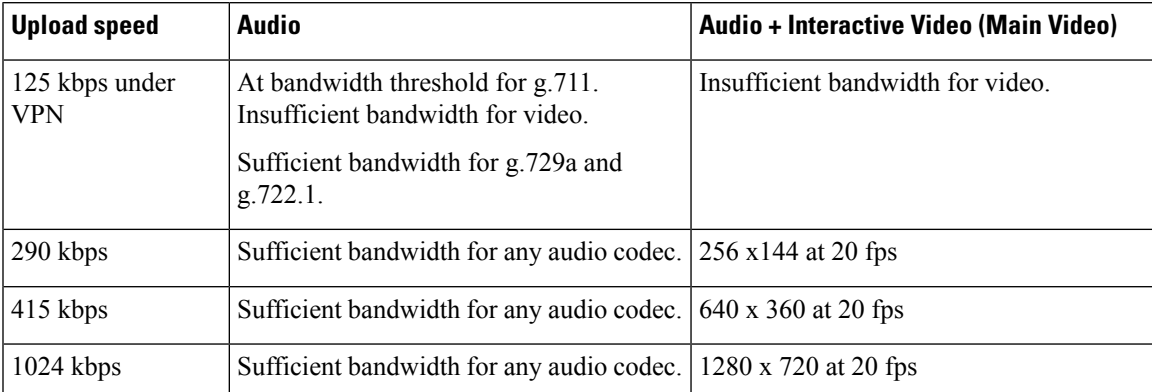

Note that VPN increases the size of the payload, which increases the bandwidth consumption.

### **Video Rate Adaptation**

Cisco Jabber uses video rate adaptation to negotiate optimum video quality. Video rate adaptation dynamically increases or decreases video bit rate throughput to handle real-time variations on available IP path bandwidth.

Cisco Jabber users should expect video calls to begin at lower resolution and scale upwards to higher resolution over a short period of time. Cisco Jabber saves history so that subsequent video calls should begin at the optimal resolution.

### **H.264 Profile Impact on Bandwidth**

In earlier releases, we only supported the H.264 Baseline profile. In Release 12.8, we added support for H.264 High profile for the desktop clients. You cannot use High profile for VDI or mobile clients.

High profile can deliver the same video quality with up to 10% less bandwidth. Alternately, you can achieve better video quality with the same bandwidth.

Jabber defaults to the H.264 Baseline profile. To enable the High profile, us the H264HighProfileEnable parameter.

### **Call Management Records**

At the end of a call, Jabber sends call performance and quality information to Cisco Unified Communications Manager. Cisco Unified Communications Manager uses these metrics to populate the Cisco Unified Communications Manager Call Management Record (CMR). Cisco Jabber sends the following information for both audio and video calls:

- Number of packets sent and received.
- Number of octets sent and received.
- Number of packets lost.
- Average jitter.

The client also sends the following video specific information:

- Codec sent and received.
- Resolution sent and received.
- Framerate sent and received.
- Average round-trip time (RTT)

The client sends the following audio specific information:

- Concealed seconds.
- Severely concealed seconds.

The metrics appear in the Cisco Unified Communications Manager CMR record output in plain text format, this data can be read directly or consumed by a telemetry or analytics application.

For more information about configuring Cisco Unified Communications Manager CMR records, see the *Call Management Records* chapter of the *Call Detail Records Administration Guide* for your release of Cisco Unified Communications Manager.